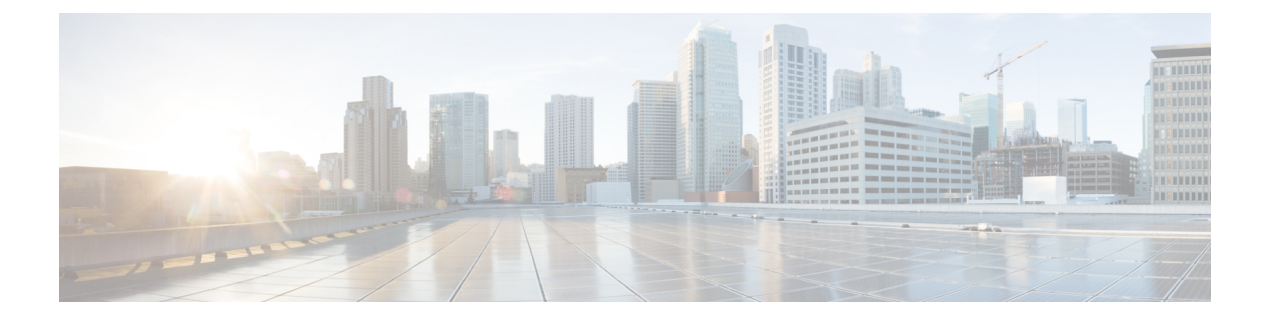

# **ppp accounting through quit**

- ppp [accounting,](#page-2-0) on page 3
- ppp [authentication,](#page-3-0) on page 4
- ppp [authentication](#page-6-0) ms-chap-v2, on page 7
- ppp [authorization,](#page-8-0) on page 9
- ppp chap [hostname,](#page-9-0) on page 10
- ppp chap [password,](#page-11-0) on page 12
- ppp chap [refuse,](#page-13-0) on page 14
- ppp chap [wait,](#page-15-0) on page 16
- ppp eap [identity,](#page-17-0) on page 18
- ppp eap [local,](#page-18-0) on page 19
- ppp eap [password,](#page-20-0) on page 21
- ppp eap [refuse,](#page-21-0) on page 22
- ppp eap [wait,](#page-22-0) on page 23
- ppp link, on [page](#page-23-0) 24
- ppp pap [refuse,](#page-25-0) on page 26
- ppp pap [sent-username,](#page-26-0) on page 27
- [preempt,](#page-28-0) on page 29
- [pre-shared-key,](#page-29-0) on page 30
- [pre-shared-key](#page-31-0) (IKEv2 keyring), on page 32
- prf, on [page](#page-35-0) 36
- [primary,](#page-37-0) on page 38
- priority [\(firewall\),](#page-38-0) on page 39
- [private-hosts,](#page-39-0) on page 40
- [private-hosts](#page-40-0) layer3, on page 41
- [private-hosts](#page-41-0) mac-list, on page 42
- [private-hosts](#page-43-0) mode, on page 44
- private-hosts [promiscuous,](#page-45-0) on page 46
- [private-hosts](#page-47-0) vlan-list, on page 48
- [privilege,](#page-49-0) on page 50
- [privilege](#page-54-0) level, on page 55
- profile (GDOI local [server\),](#page-56-0) on page 57
- profile (profile map [configuration\),](#page-57-0) on page 58
- [propagate](#page-58-0) sgt, on page 59
- propagate sgt [\(config-if-cts-dot1x\),](#page-60-0) on page 61
- [proposal,](#page-62-0) on page 63
- [protection](#page-63-0) (zone), on page 64
- [protocol,](#page-64-0) on page 65
- protocol [\(config-filter-list\),](#page-65-0) on page 66
- [proxy,](#page-66-0) on page 67
- [publickey,](#page-68-0) on page 69
- [qos-group](#page-69-0) (PVS Bundle Member), on page 70
- query [certificate,](#page-70-0) on page 71
- [query](#page-72-0) url, on page 73
- quit, on [page](#page-74-0) 75

# <span id="page-2-0"></span>**ppp accounting**

To enable authentication, authorization, and accounting (AAA) accounting services on the selected interface, use the **ppp accounting** command in interface configuration mode. To disable AAA accounting services, use the **no** form of this command.

**ppp accounting** {**default***listname*} **no ppp accounting**

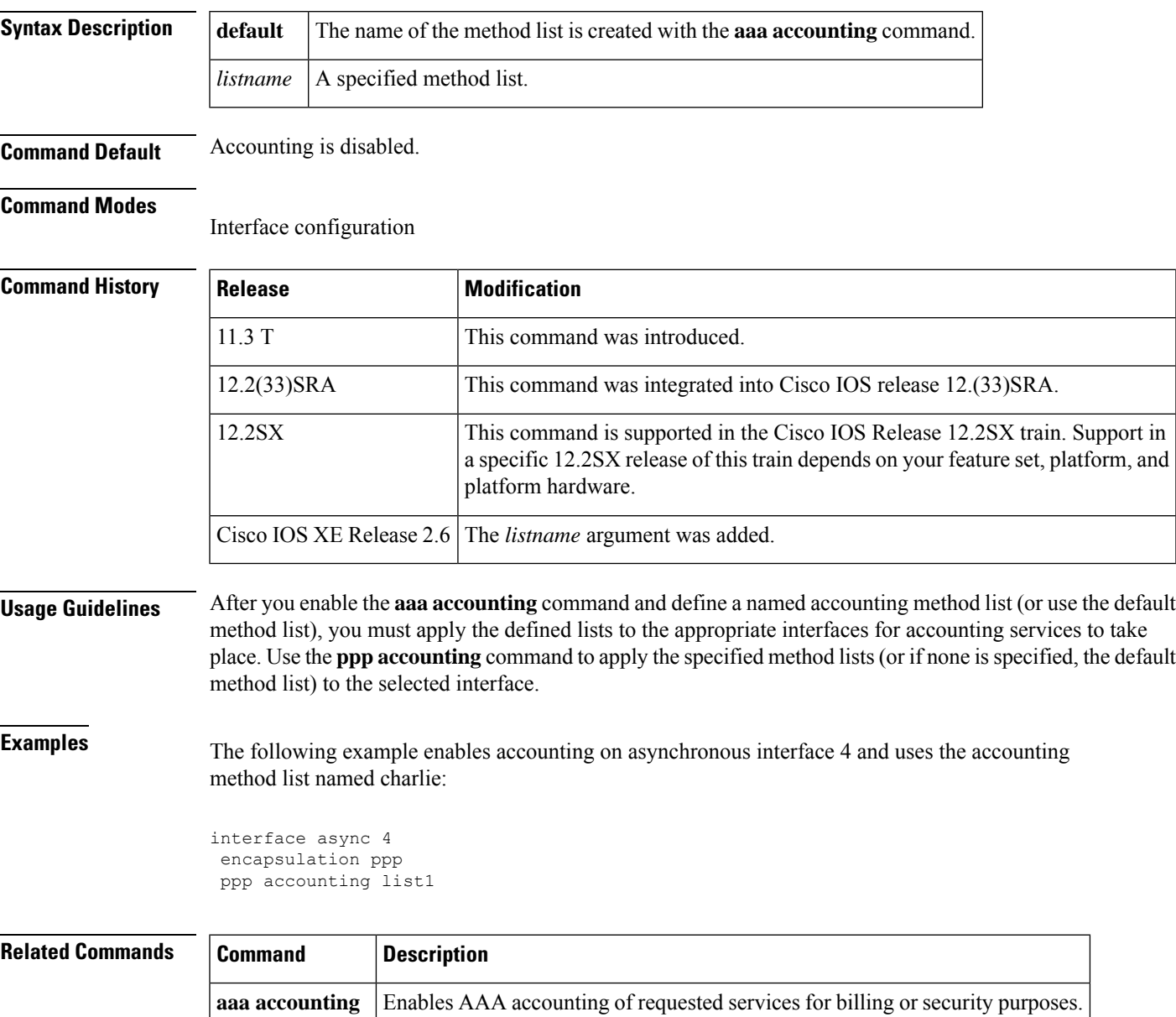

# <span id="page-3-0"></span>**ppp authentication**

To enable at least one PPP authentication protocol and to specify the order in which the protocols are selected on the interface, use the **ppp authentication** command in interface configuration mode. To disable this authentication, use the **no**form of this command.

ppp authentication *protocol1* [*protocol2...*] [{if-needed*list-name* | default | callin | one-time | optional}]

| no ppp authentication |  |
|-----------------------|--|
|-----------------------|--|

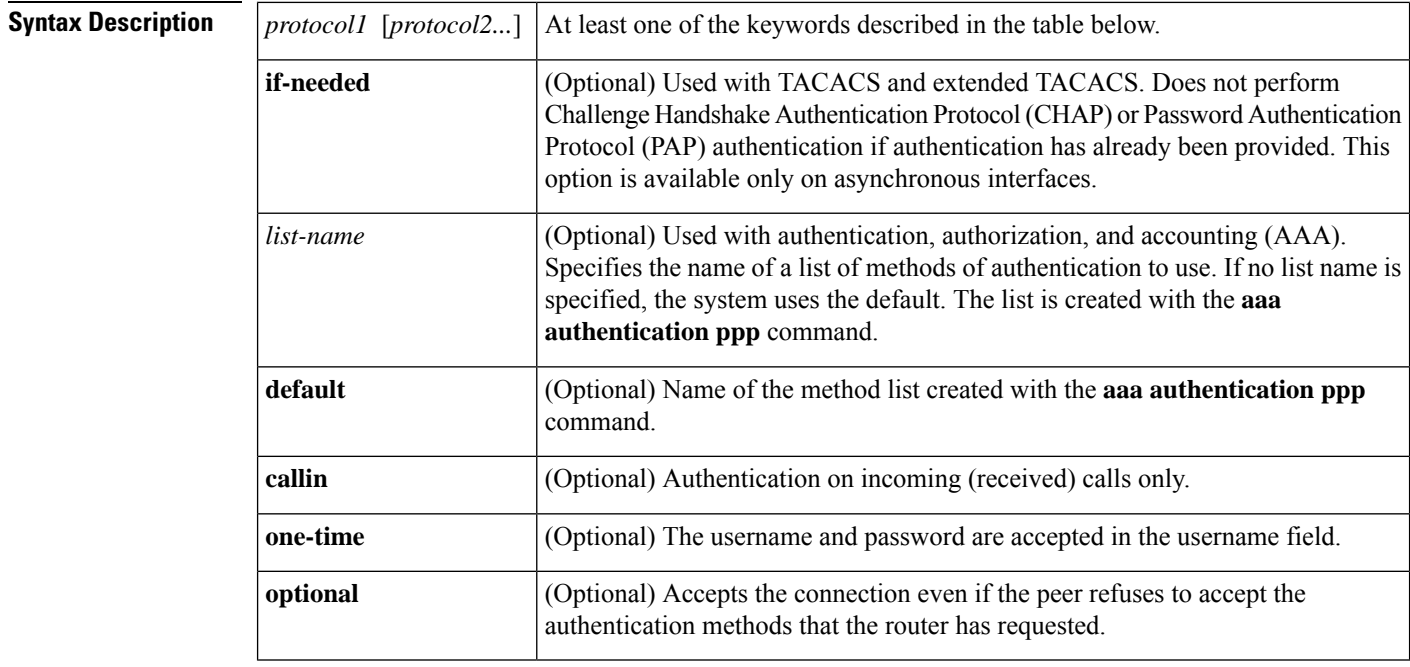

**Command Default** PPP authentication is not enabled.

### **Command Modes**

Interface configuration

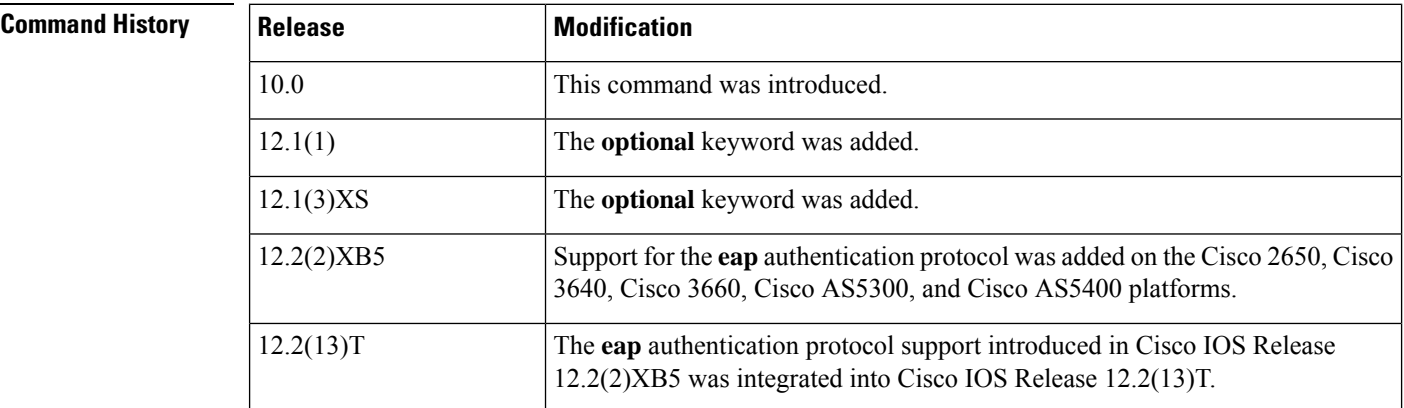

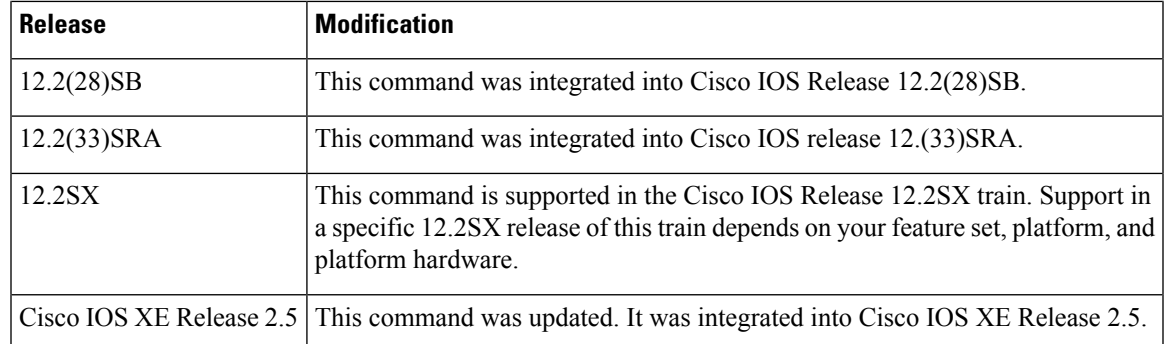

**Usage Guidelines** When you enable Password Authentication Protocol (PAP), Challenge Handshake Authentication Protocol (CHAP), or Extensible Authentication Protocol (EAP) authentication (or all three methods), the local router requires the remote device to prove its identity before allowing data traffic to flow. PAP authentication requires the remote device to send a name and a password, which is checked against a matching entry in the local username database or in the remote security server database. CHAP authentication sends a challenge message to the remote device. The remote device encrypts the challenge value with a shared secret and returns the encrypted value and its name to the local router in a Response message. The local router attempts to match the name of the remote device with an associated secret stored in the local username or remote security server database; it uses the stored secret to encrypt the original challenge and verify that the encrypted values match. EAP works much as CHAP does, except that identity request and response packets are exchanged when EAP starts.

> You can enable CHAP, Microsoft CHAP (MS-CHAP), PAP, or EAP in any order. If you enable all four methods, the first method specified is requested during link negotiation. If the peer suggests using the second method, or refuses the first method, the second method is tried. Some remote devices support only one method. Base the order in which you specify methods on the ability of the remote device to correctly negotiate the appropriate method and on the level of data-line security you require. PAP usernames and passwords are sent as clear text strings, which can be intercepted and reused.

 $\bigwedge$ 

**Caution**

If you use a *list-name* value that was not configured with the **aaa authentication ppp**command, you will disable PPP on this interface.

The table below lists the protocols used to negotiate PPP authentication.

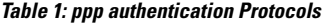

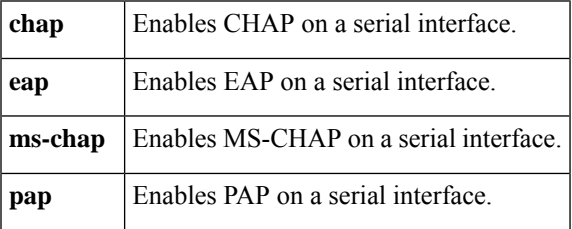

Enabling or disabling PPP authentication does not affect the ability of the local router to authenticate itself to the remote device.

If you are using autoselect on a tty line, you can use the **ppp authentication** command to turn on PPP authentication for the corresponding interface.

MS-CHAP is the Microsoft version of CHAP. Like the standard version of CHAP, MS-CHAP is used for PPP authentication; authentication occurs between a personal computer using Microsoft Windows NT or Microsoft Windows 95 and a Cisco router or access server acting as a network access server.

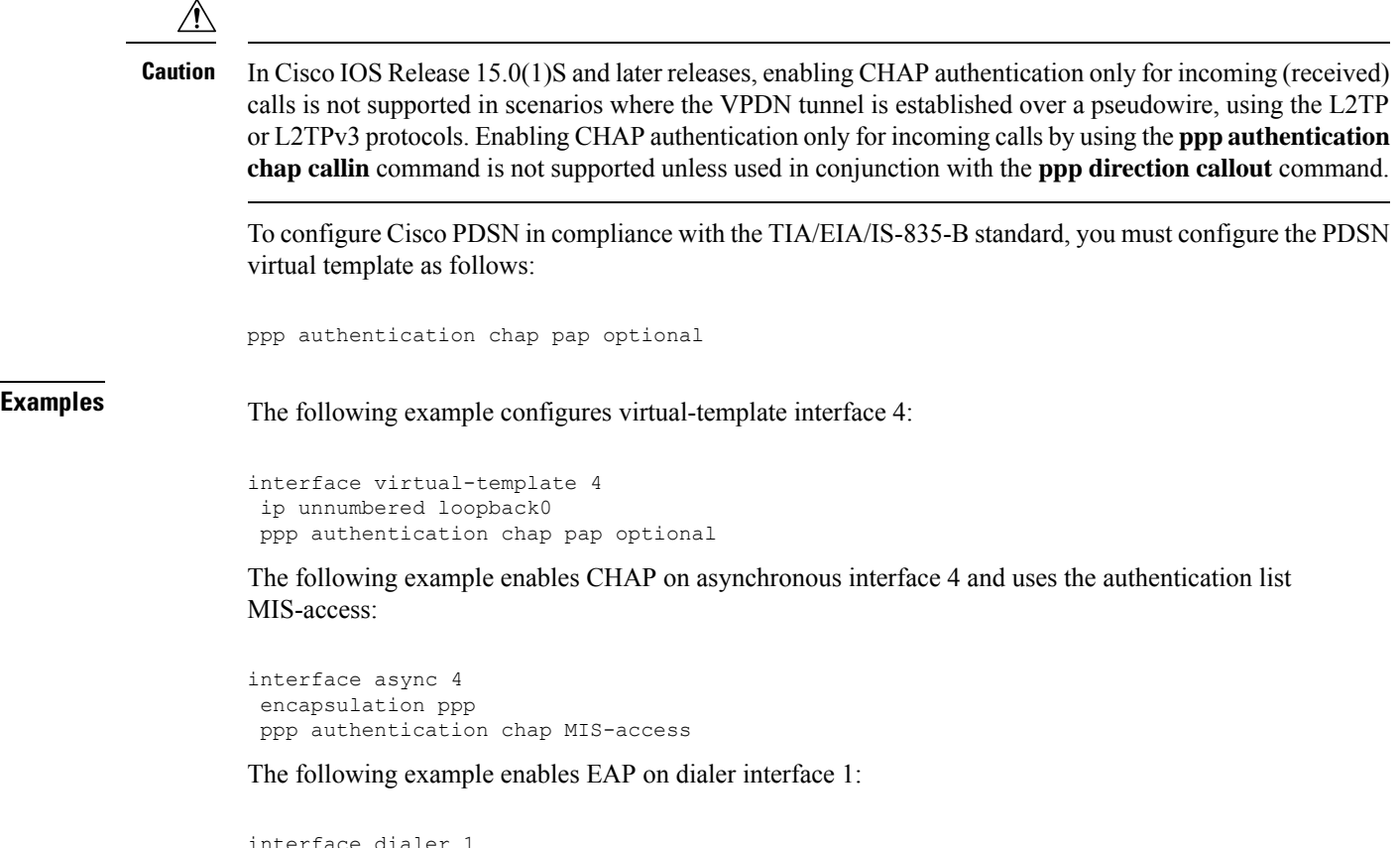

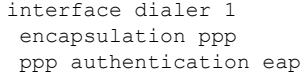

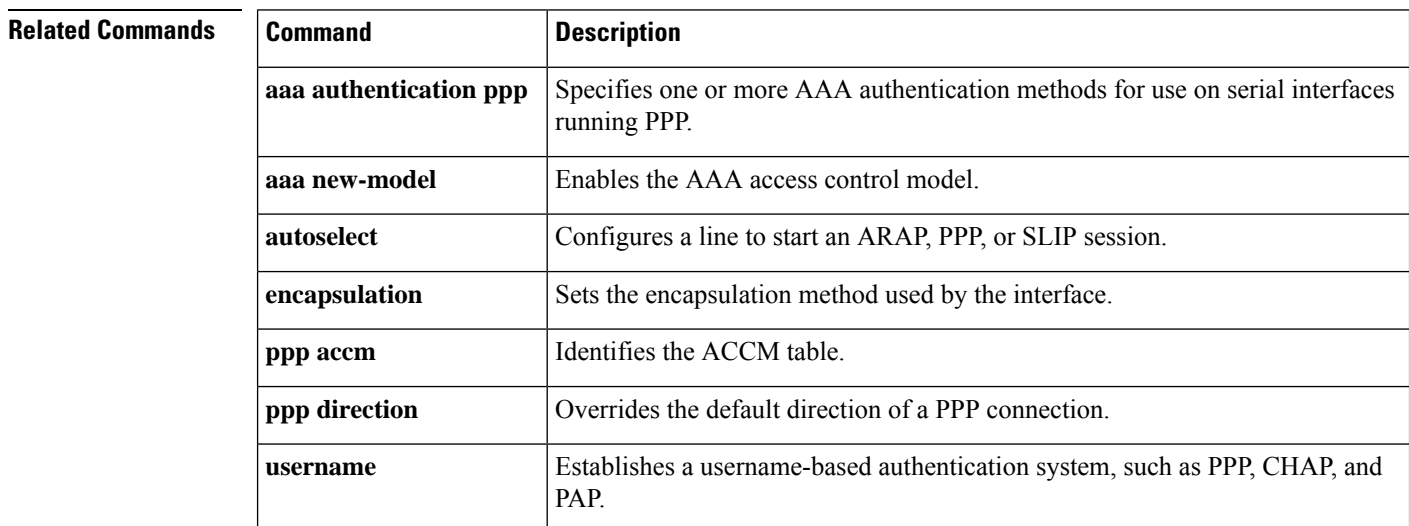

## <span id="page-6-0"></span>**ppp authentication ms-chap-v2**

To enable Microsoft Challenge Handshake Authentication Protocol Version 2 (MSCHAP V2) authentication on a network accessserver (NAS), use the**pppauthentication ms-chap-v2** command in interface configuration mode. To disable MSCHAP V2 authentication, use the **no** form of this command.

**ppp authentication ms-chap-v2 no ppp authentication ms-chap-v2**

**Syntax Description** This command has no arguments or keywords.

**Command Default** MSCHAP V2 authentication is disabled.

### **Command Modes**

Interface configuration

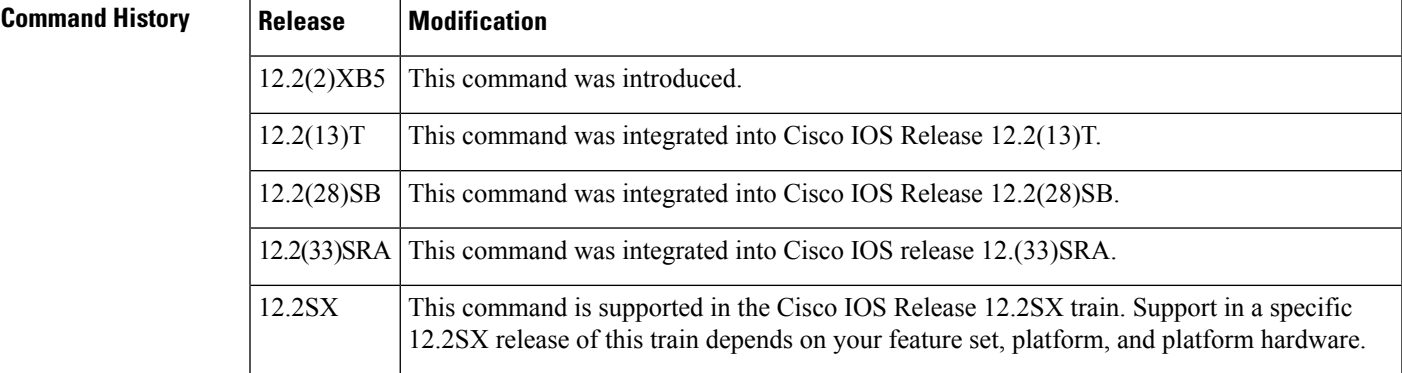

### **Usage Guidelines** To enable MSCHAP V2 authentication, first configure PPP on the NAS. For the NAS to properly interpret authentication failure attributes and vendor-specific attributes, the **ppp max-bad-auth**command must be configured to allow at least two authentication retries and the **radius-server vsa send**command and **authentication** keyword must be enabled. The NAS must be able to interpret authentication failure attributes and vendor-specific attributes to support the ability to change an expired password.

**Examples** The following example configures PPP on an asynchronous interface and enables MSCHAP V2 authentication locally:

```
interface Async65
ip address 10.0.0.2 255.0.0.0
encapsulation ppp
async mode dedicated
no peer default ip address
ppp max-bad-auth 3
ppp authentication ms-chap-v2
username client password secret
```
The following example configures PPP on an asynchronous interface and enables MSCHAP V2 authentication via RADIUS:

interface Async65

```
ip address 10.0.0.2 255.0.0.0
encapsulation ppp
async mode dedicated
no peer default ip address
ppp max-bad-auth 3
ppp authentication ms-chap-v2
exit
aaa authentication ppp default group radius
radius-server host 10.0.0.2 255.0.0.0
radius-server key secret
radius-server vsa send authentication
```
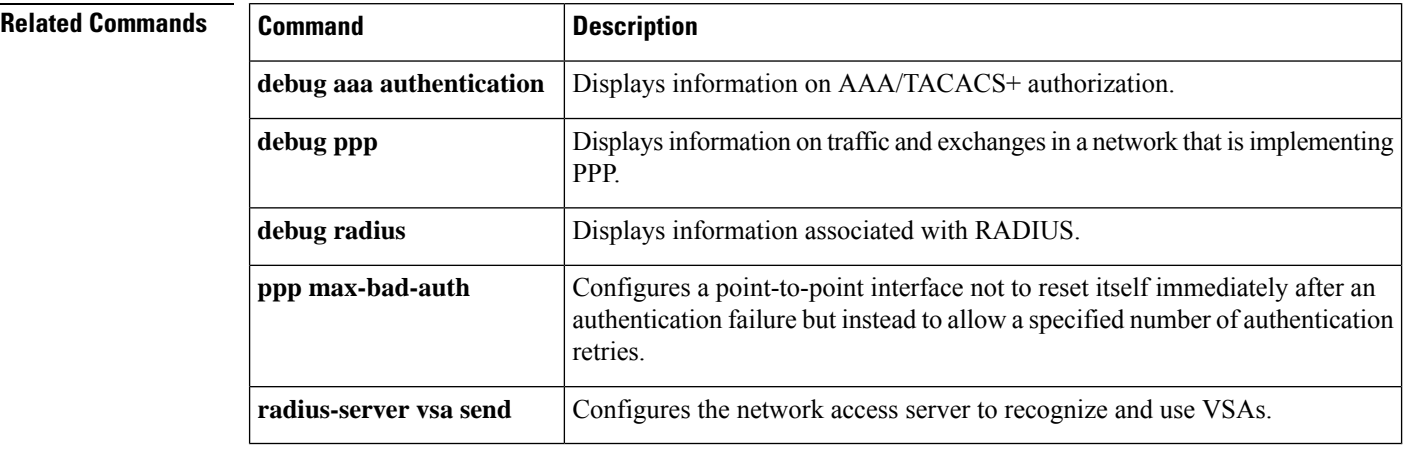

# <span id="page-8-0"></span>**ppp authorization**

To enable authentication, authorization, and accounting (AAA) authorization on the selected interface, use the **ppp authorization**command in interface configuration mode. To disable authorization, use the no form of this command.

**ppp authorization** [{**default***list-name*}] **no ppp authorization**

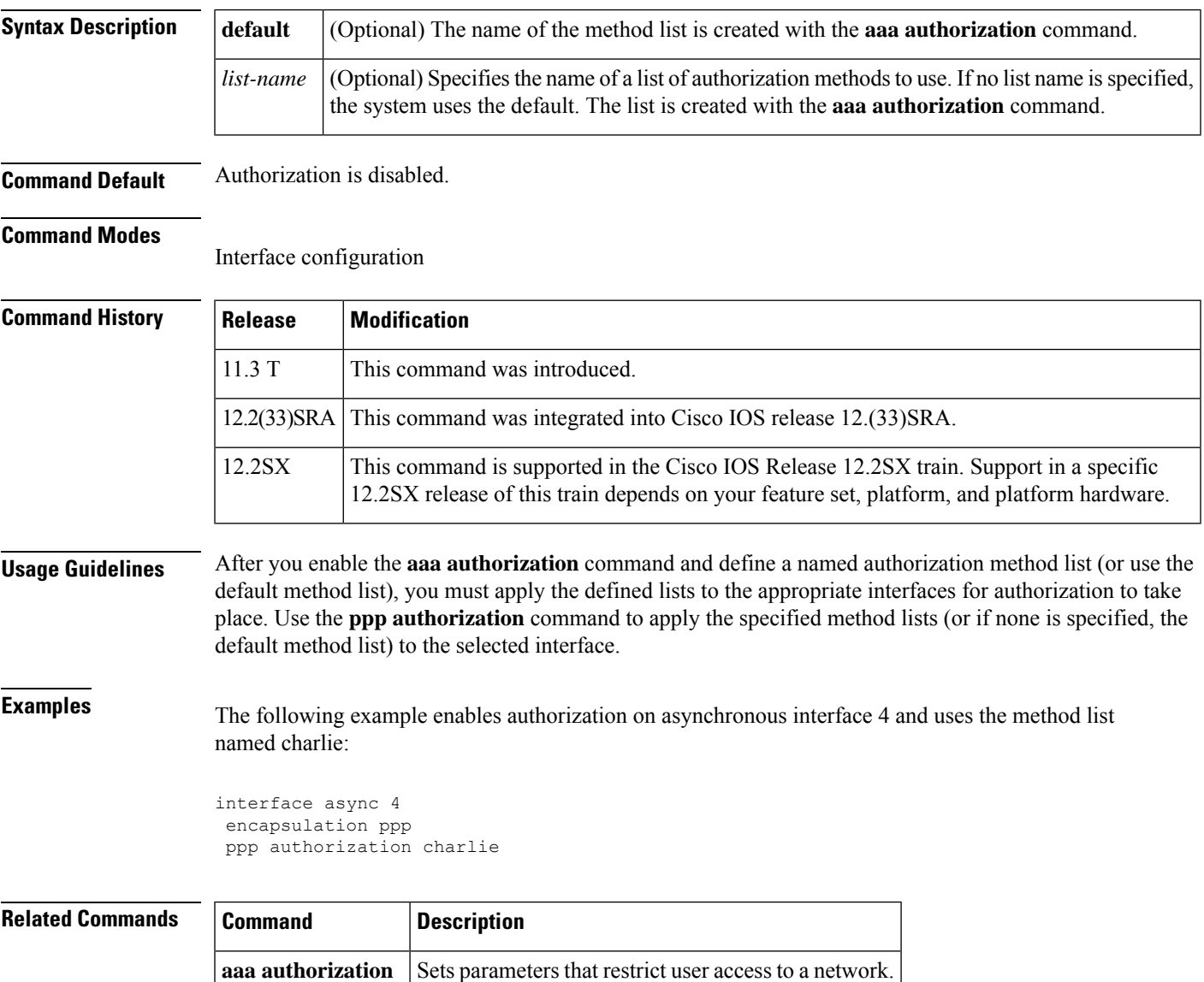

## <span id="page-9-0"></span>**ppp chap hostname**

To create a pool of dialup routers that all appear to be the same host when authenticating with Challenge Handshake Authentication Protocol (CHAP), use the **ppp chap hostname**command ininterface configuration mode. To disable this function, use the **no** form of this command.

**ppp chap hostname** *hostname* **no ppp chap hostname** *hostname*

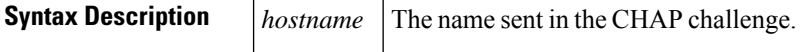

**Command Default** Disabled. The router name is sent in any CHAP challenges.

### **Command Modes**

Interface configuration (config-if)

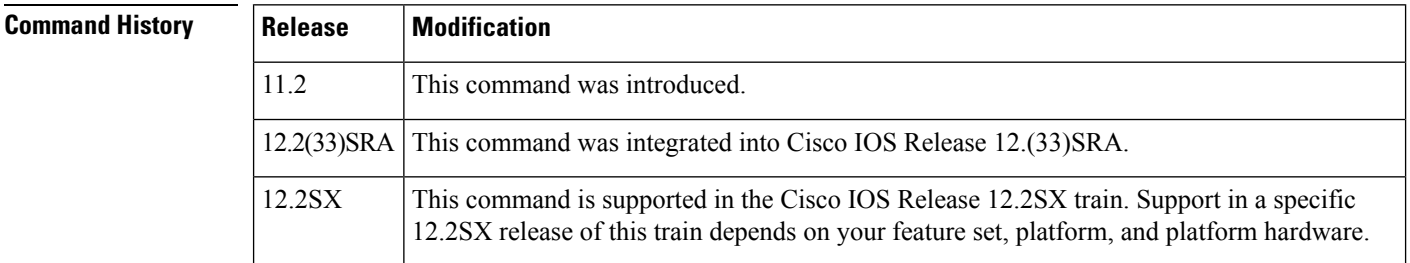

**Usage Guidelines** The **ppp chap hostname** command allows you to specify a common alias for all routers in a rotary group to use so that only one username must be configured on the dialing routers.

> This command is normally used with local CHAP authentication (when the router authenticates to the peer), but it can also be used for remote CHAP authentication.

**Examples** The following example shows how to identify dialer interface 0 as the dialer rotary group leader and specify ppp as the encapsulation method used by all member interfaces. This example shows that CHAP authentication is used on received calls only and the username ISPCorp will be sent in all CHAP challenges and responses.

```
interface dialer 0
encapsulation ppp
ppp authentication chap callin
ppp chap hostname ISPCorp
```
By default, after changing hostnames, an MLP member link does not undergo failure recovery automatically. You must use the **ppp chap hostname** command to define the Multilink PPP (MLP) bundle name on an endpoint. If this command is not configured and the hostname is changed, then a link flap will not return the link back to the bundle. **Note**

 $\mathbf l$ 

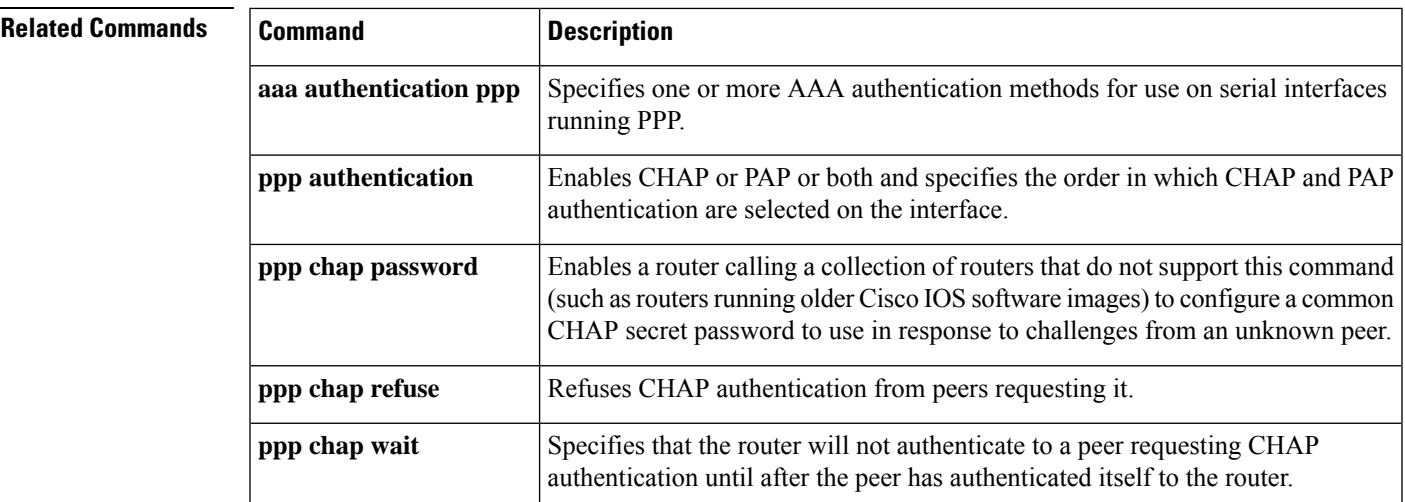

# <span id="page-11-0"></span>**ppp chap password**

To enable a router calling a collection of routers that do not support this command (such as routers running older Cisco IOS software images) to configure a common Challenge Handshake Authentication Protocol (CHAP) secret password to use in response to challenges from an unknown peer, use the **ppp chap password**command in interface configuration mode. To disable the PPP CHAP password, use the **no** form of this command.

**ppp chap password** *secret* **no ppp chap password** *secret*

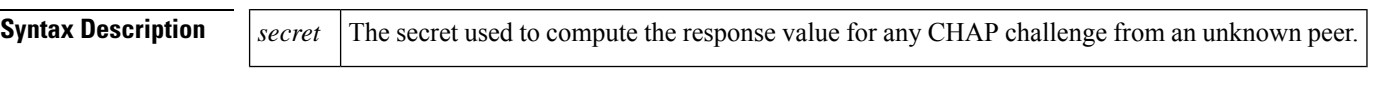

**Command Default** Disabled

### **Command Modes**

Interface configuration

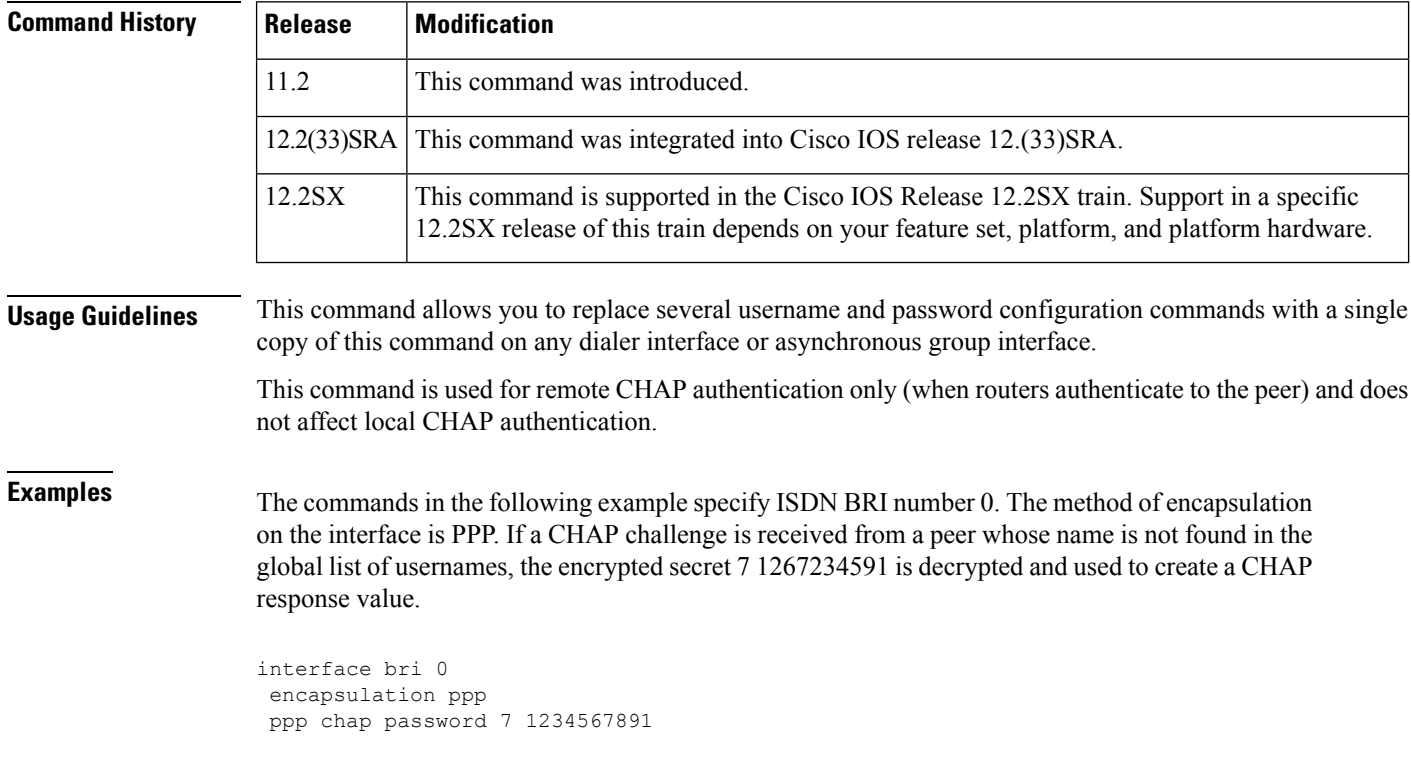

### **Related Comm**

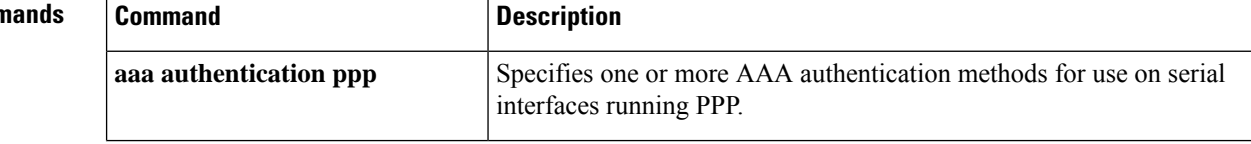

 $\mathbf{l}$ 

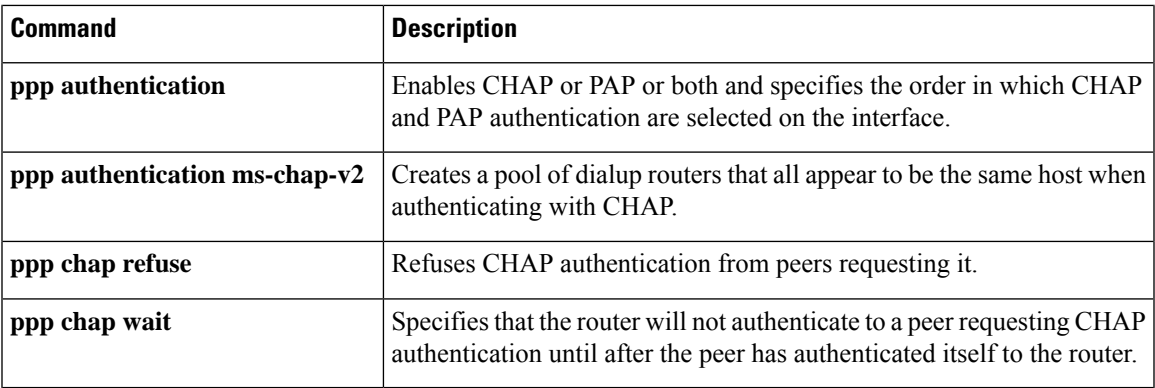

# <span id="page-13-0"></span>**ppp chap refuse**

To refuse Challenge Handshake Authentication Protocol (CHAP) authentication from peers requesting it, use the **ppp chap refuse** command in interface configuration mode. To allow CHAP authentication, use the **no** form of this command.

**ppp chap refuse** [**callin**] **no ppp chap refuse** [**callin**]

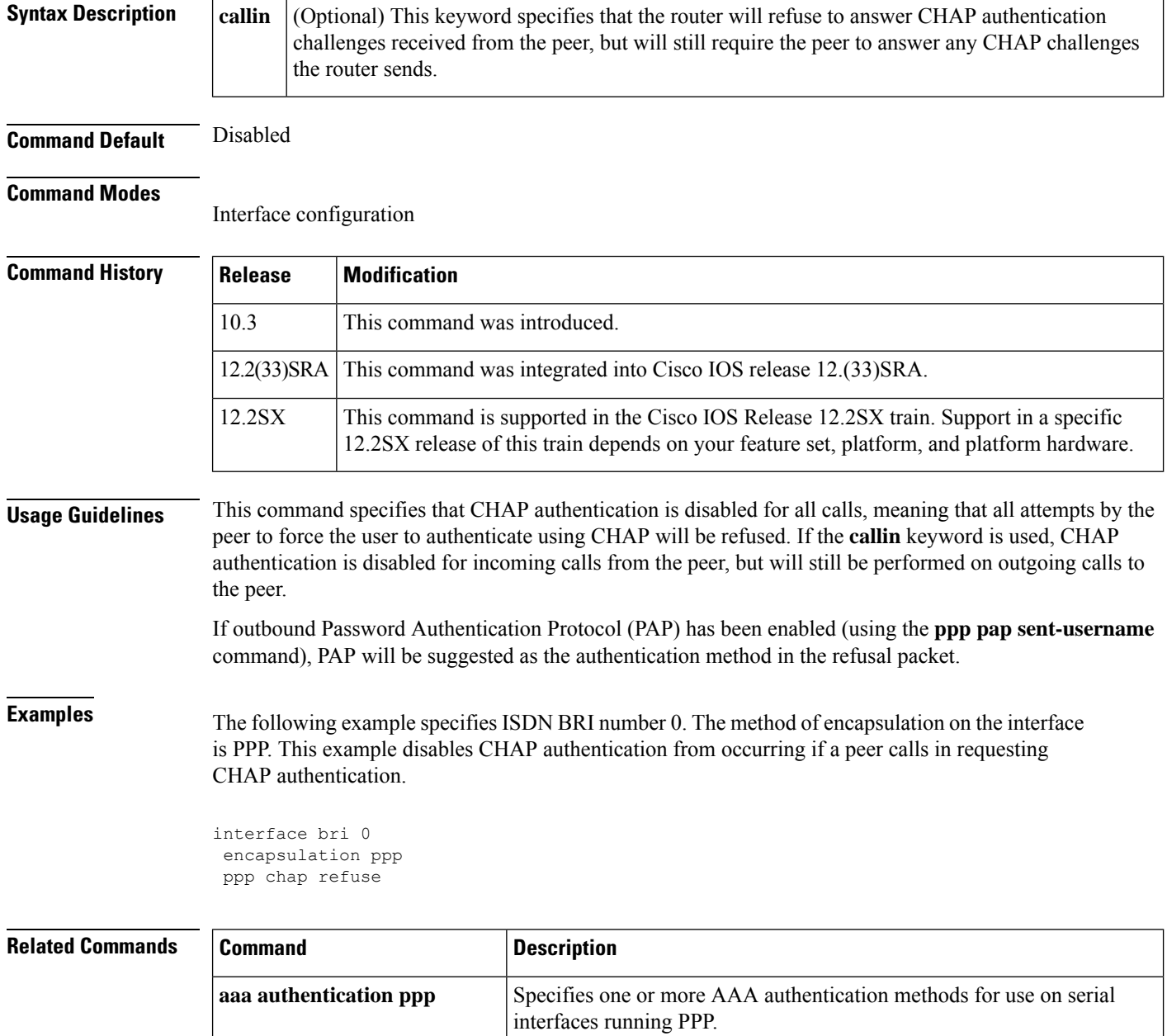

 $\mathbf l$ 

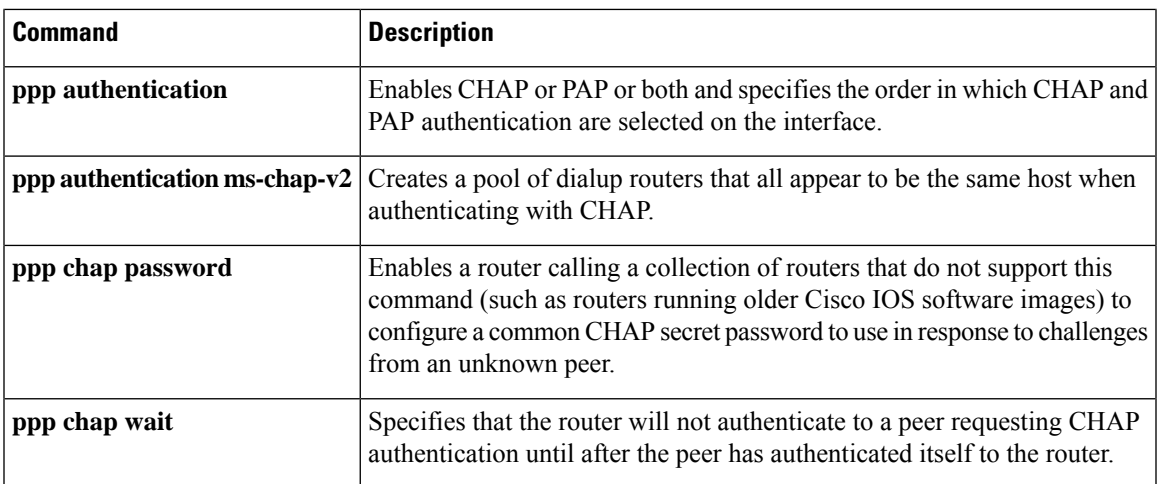

# <span id="page-15-0"></span>**ppp chap wait**

To specify that the router will not authenticate to a peer requesting Challenge Handshake Authentication Protocol (CHAP) authentication until after the peer has authenticated itself to the router, use the **ppp chap wait** command in interface configuration mode. To allow the router to respond immediately to an authentication challenge, use the **no** form of this command.

**ppp chap wait** *secret* **no ppp chap wait** *secret*

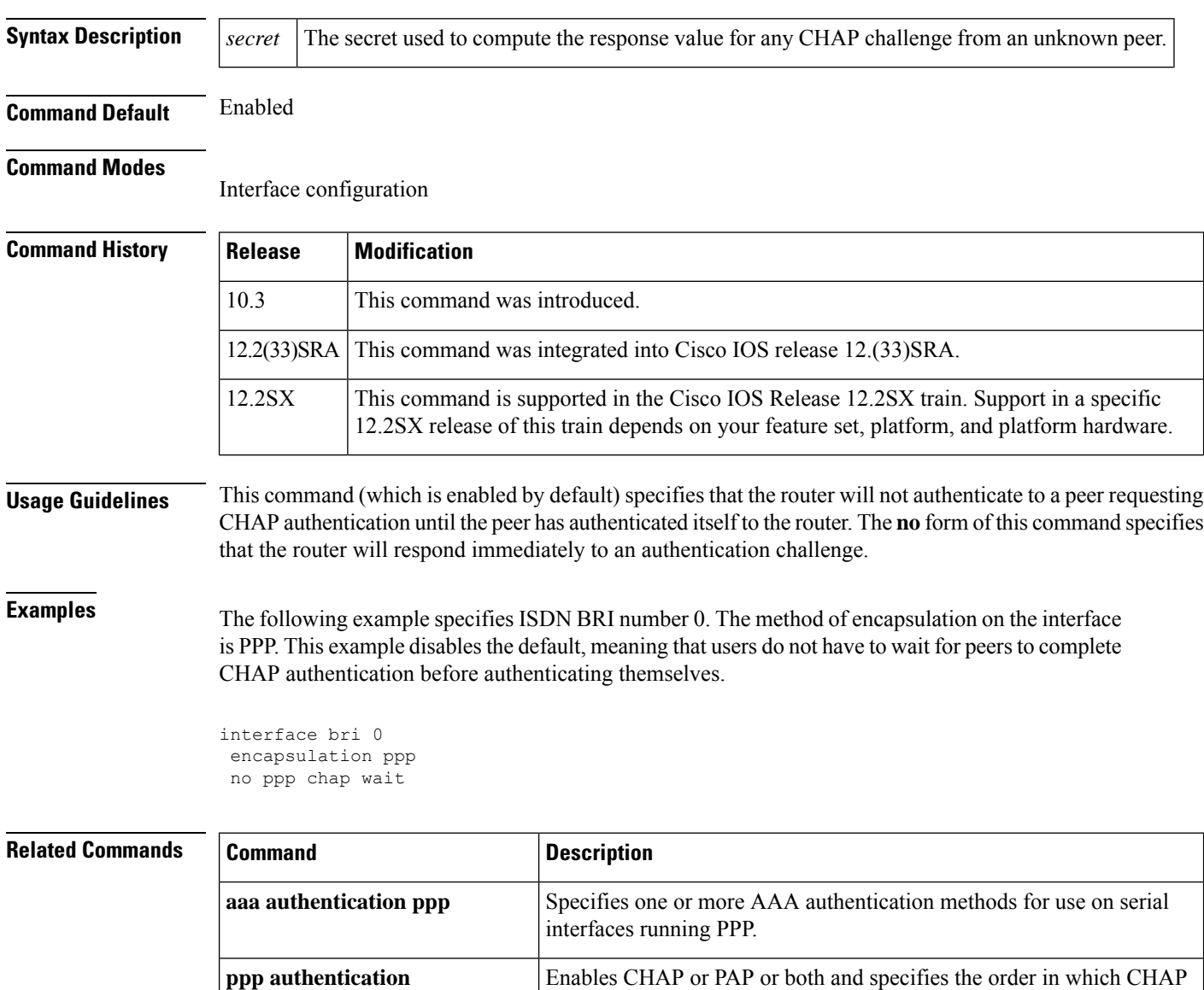

and PAP authentication are selected on the interface.

 $\mathbf{l}$ 

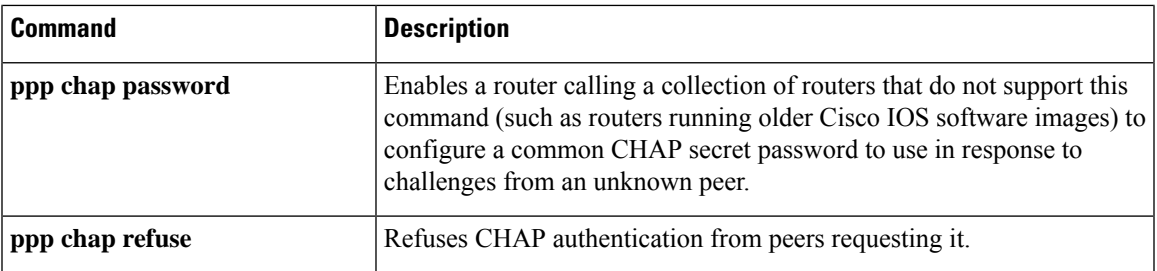

# <span id="page-17-0"></span>**ppp eap identity**

To specify the Extensible Authentication Protocol (EAP) identity, use the **ppp eap identity** command in interface configuration mode. To remove the EAP identity from your configuration, use the **no** form of this command.

**ppp eap identity** *string* **no ppp eap identity** *string*

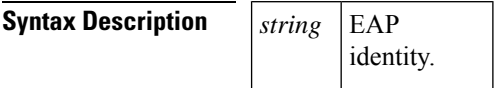

**Command Default** No default behavior or values.

### **Command Modes**

Interface configuration

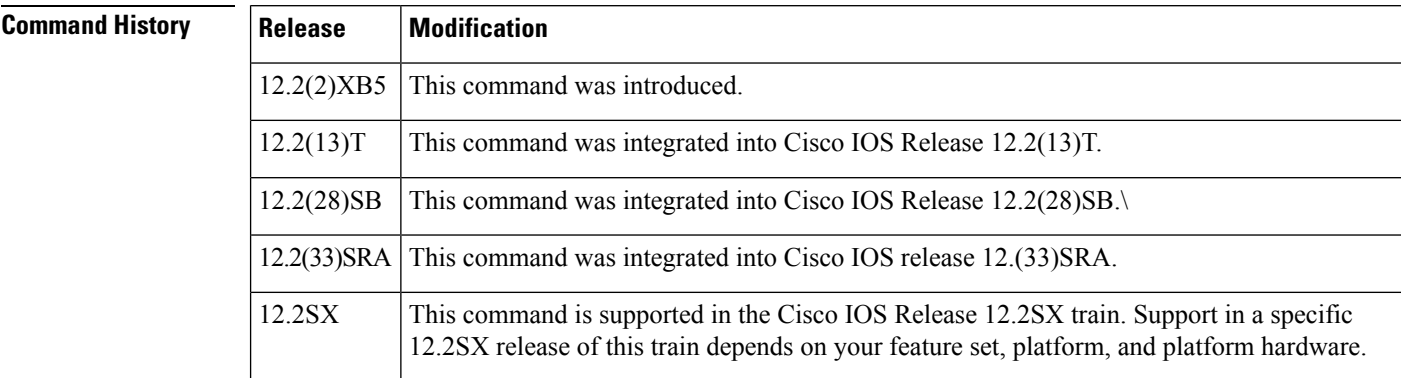

**Usage Guidelines** Use the **ppp eap identity** command to configure the client to use a different identity when requested by the peer.

**Examples** The following example shows how to enable EAP on dialer interface 1 and set the identity to "cat":

interface dialer 1 encapsulation ppp ppp eap identity cat

# <span id="page-18-0"></span>**ppp eap local**

To authenticate locally instead of using the RADIUS back-end server, use the **ppp eap local** command in interface configuration mode. To reenable proxy mode (which isthe default), use the**no** form of this command.

**ppp eap local no ppp eap local**

**Syntax Description** This command has no arguments or keywords.

**Command Default** Authentication is performed via proxy mode.

**Command Modes**

Interface configuration

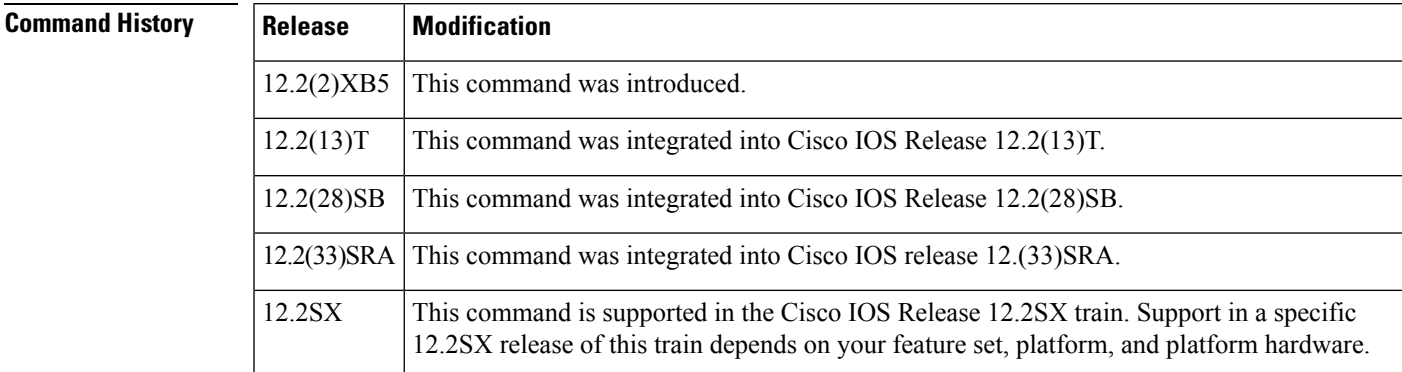

### **Usage Guidelines**

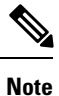

Security threats, as well as the cryptographic technologies to help protect against them, are constantly changing. For more information about the latest Cisco cryptographic recommendations, see the Next [Generation](http://www.cisco.com/web/about/security/intelligence/nextgen_crypto.html) [Encryption](http://www.cisco.com/web/about/security/intelligence/nextgen_crypto.html) (NGE) white paper.

By default, Extensible Authentication Protocol (EAP) runs in proxy mode. This means that EAP allows the entire authentication process to be negotiated by the network access server (NAS) to a back-end server that may reside on or be accessed via a RADIUS server. To disable proxy mode (and thus to authenticate locally instead of via RADIUS), use the **ppp eap local**command .

In local mode, the EAP session is authenticated using the MD5 algorithm and obeys the same authentication rules as does Challenge Handshake Authentication Protocol (CHAP).

**Examples** The following example shows how to configure EAP to authenticate locally:

interface dialer 1 encapsulation ppp ppp authentication eap ppp eap local

 $\mathbf l$ 

٠

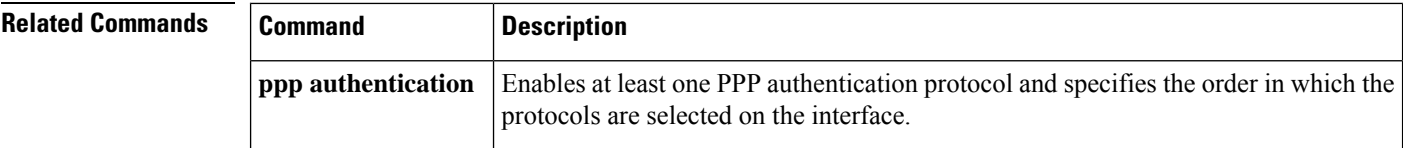

٠

# <span id="page-20-0"></span>**ppp eap password**

To set the Enhanced Authentication Protocol (EAP) password for peer authentication, use the **ppp eap password** command in interface configuration mode. To disable the password, use the **no** form of this command.

**ppp eap password** [*number*] *string* **no ppp eap password** [*number*] *string*

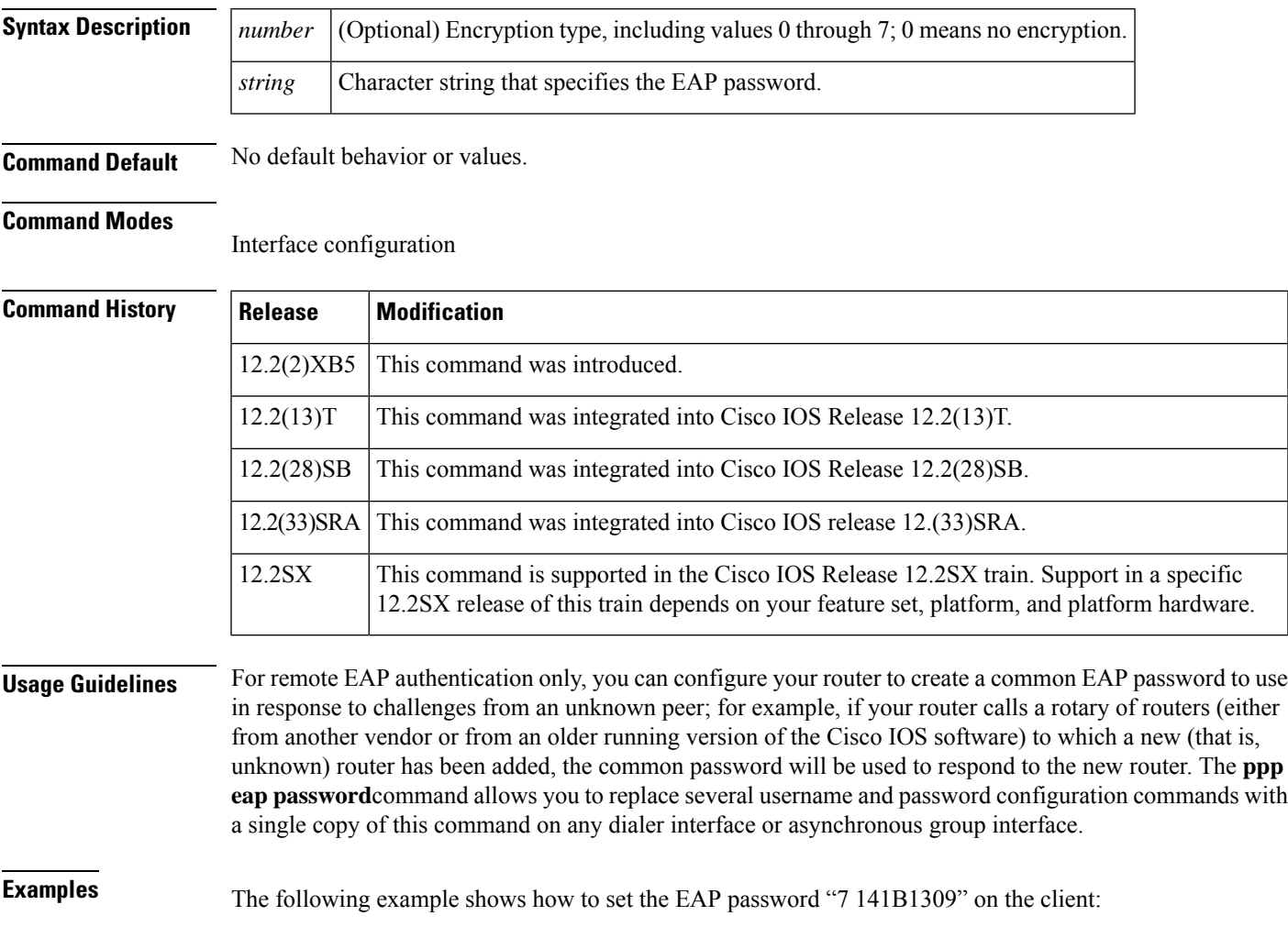

ppp eap identity user ppp eap password 7 141B1309

## <span id="page-21-0"></span>**ppp eap refuse**

To refuse Enhanced Authentication Protocol (EAP) from peers requesting it, use the **ppp eap refuse** command in interface configuration mode. To return to the default, use the **no** form of this command.

**ppp eap refuse** [**callin**] **no ppp eap refuse** [**callin**]

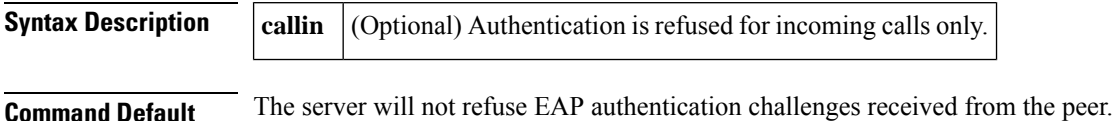

**Command Modes**

Interface configuration

## **Command History Release Modification**  $12.2(2)XB5$  This command was introduced.  $12.2(13)$ T | This command was integrated into Cisco IOS Release 12.2(13)T. 12.2(28)SB This command was integrated into Cisco IOS Release 12.2(28)SB. 12.2(33)SRA This command was integrated into Cisco IOS release 12.(33)SRA. This command is supported in the Cisco IOS Release 12.2SX train. Support in a specific 12.2SX release of this train depends on your feature set, platform, and platform hardware. 12.2SX

### **Usage Guidelines** Use the **ppp eap refuse** command to disable EAP authentication for all calls. If the **callin** keyword is used, the server will refuse to answer EAP authentication challenges received from the peer but will still require the peer to answer any EAP challenges the server sends.

**Examples** The following example shows how to refuse EAP authentication on incoming calls from the peer:

ppp authentication eap ppp eap local ppp eap refuse callin

### **Related Commands**

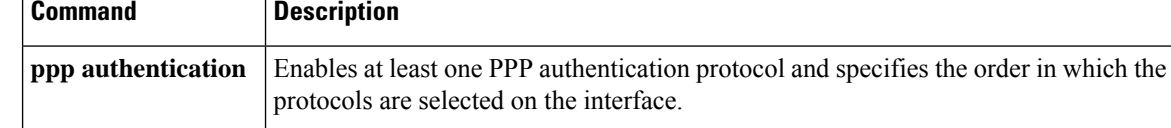

# <span id="page-22-0"></span>**ppp eap wait**

To configure the server to delay the Enhanced Authentication Protocol (EAP) authentication until after the peer has authenticated itself to the server, use the **ppp eap wait** command in interface configuration mode. To disable this functionality, use the **no** form of this command.

**ppp eap wait no ppp eap wait**

**Syntax Description** This command has no arguments or keywords.

**Command Default** No default behavior or values.

### **Command Modes**

Interface configuration

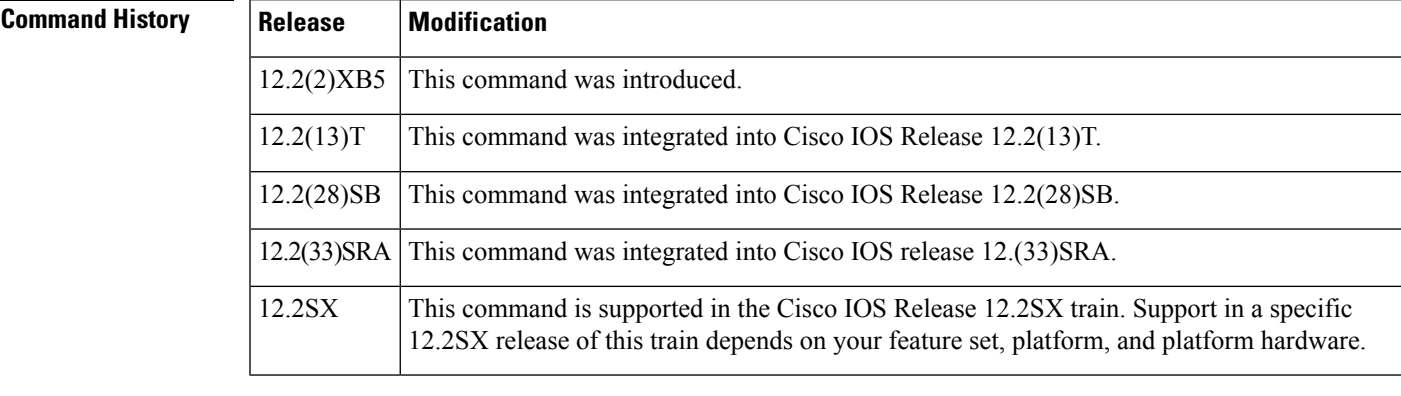

**Usage Guidelines** Use the **ppp eap wait**command to specify that the server will not authenticate to a peer requesting EAP authentication until after the peer has authenticated itself to the server.

**Examples** The following example shows how to configure the server to wait for the peer to authenticate itself first:

> ppp authentication eap ppp eap local ppp eap wait

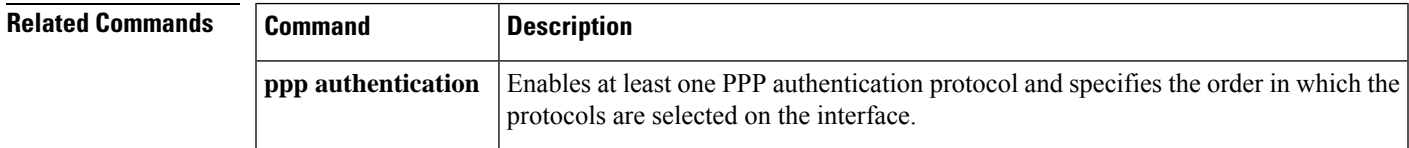

# <span id="page-23-0"></span>**ppp link**

To generate the Point-to-Point Protocol (PPP) Link Control Protocol (LCP) down and keepalive-failure link traps or enable calls to the interface-reset vector, use the **ppp link**command in interface configuration mode. To disable the PPP LCP down and keepalive-failure link traps or calls to the interface-reset vector, use the **no** form of this command.

**ppp link** {**reset** | **trap**} **no ppp link** {**reset** | **trap**}

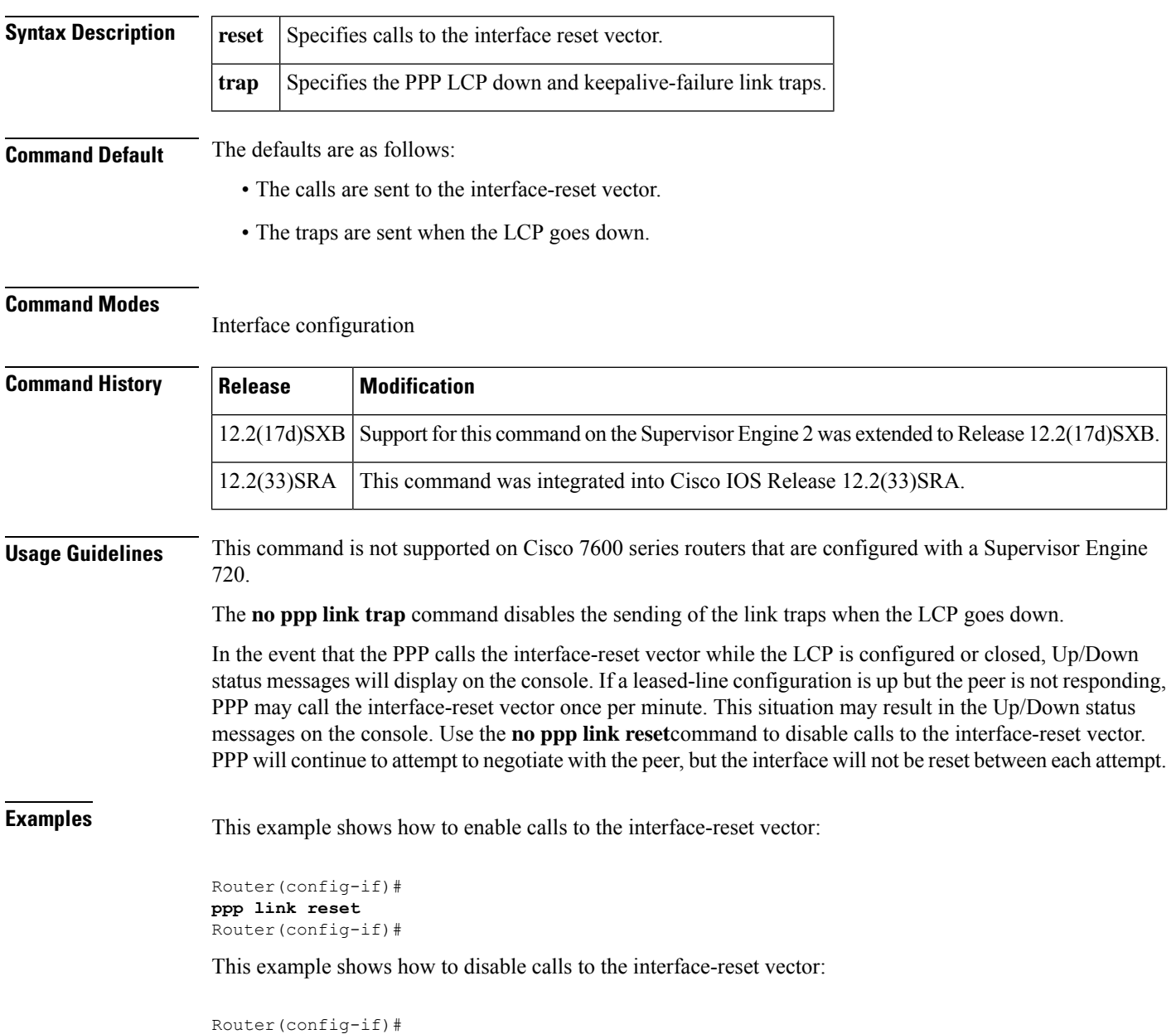

**no ppp link reset** Router(config-if)#

This example shows how to generate the PPP LCP down/keepalive-failure link traps:

Router(config-if)# **ppp link trap** Router(config-if)#

This example shows how to disable the sending of the link traps when the LCP goes down:

Router(config-if)# **no ppp link trap** Router(config-if)#

# <span id="page-25-0"></span>**ppp pap refuse**

To refuse a peer request to authenticate remotely with PPP using Password Authentication Protocol (PAP), use the ppp pap refuse command in interface configuration mode. To disable the refusal, use the no form of this command.

**ppp pap refuse no ppp pap refuse**

**Syntax Description** This command has no arguments or keywords.

**Command Default** No default behavior or values.

### **Command Modes**

Interface configuration

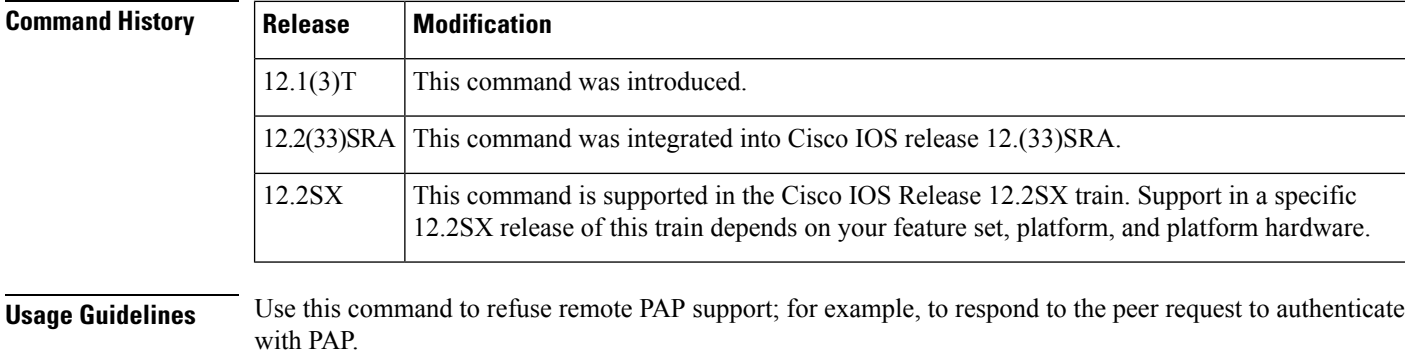

This is a per-interface command.

### Examples The following example shows how to enable the ppp pap command to refuse a peer request for **remote authentication:**

### **interface dialer 0** encapsulation **ppp ppp pap refuse**

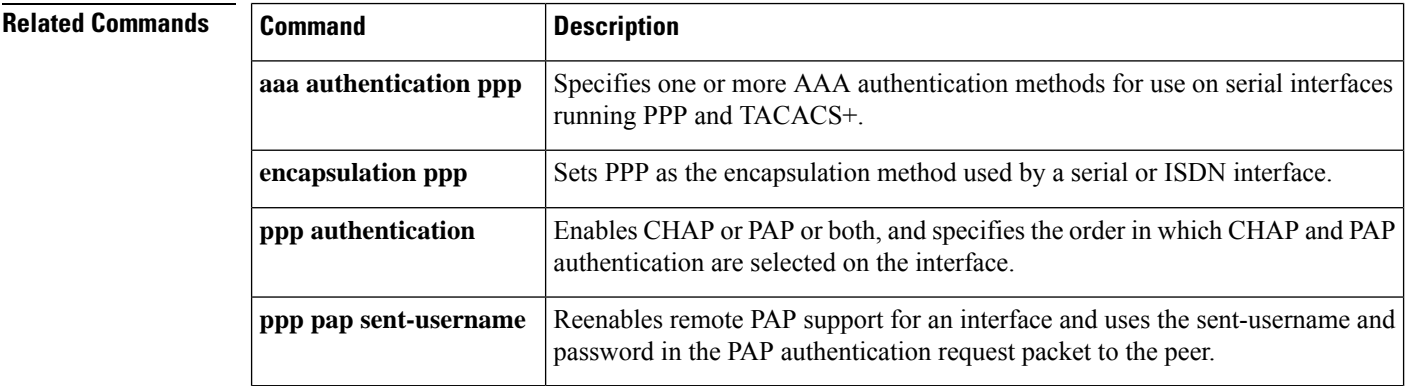

## <span id="page-26-0"></span>**ppp pap sent-username**

To reenable remote Password Authentication Protocol (PAP) support for an interface and use the **sent-username** and **password** in the PAP authentication request packet to the peer, use the **ppp pap sent-username** command in interface configuration mode. To disable remote PAP support, use the **no** form of this command.

**ppp pap sent-username** *username* **password** *password* **no ppp pap sent-username**

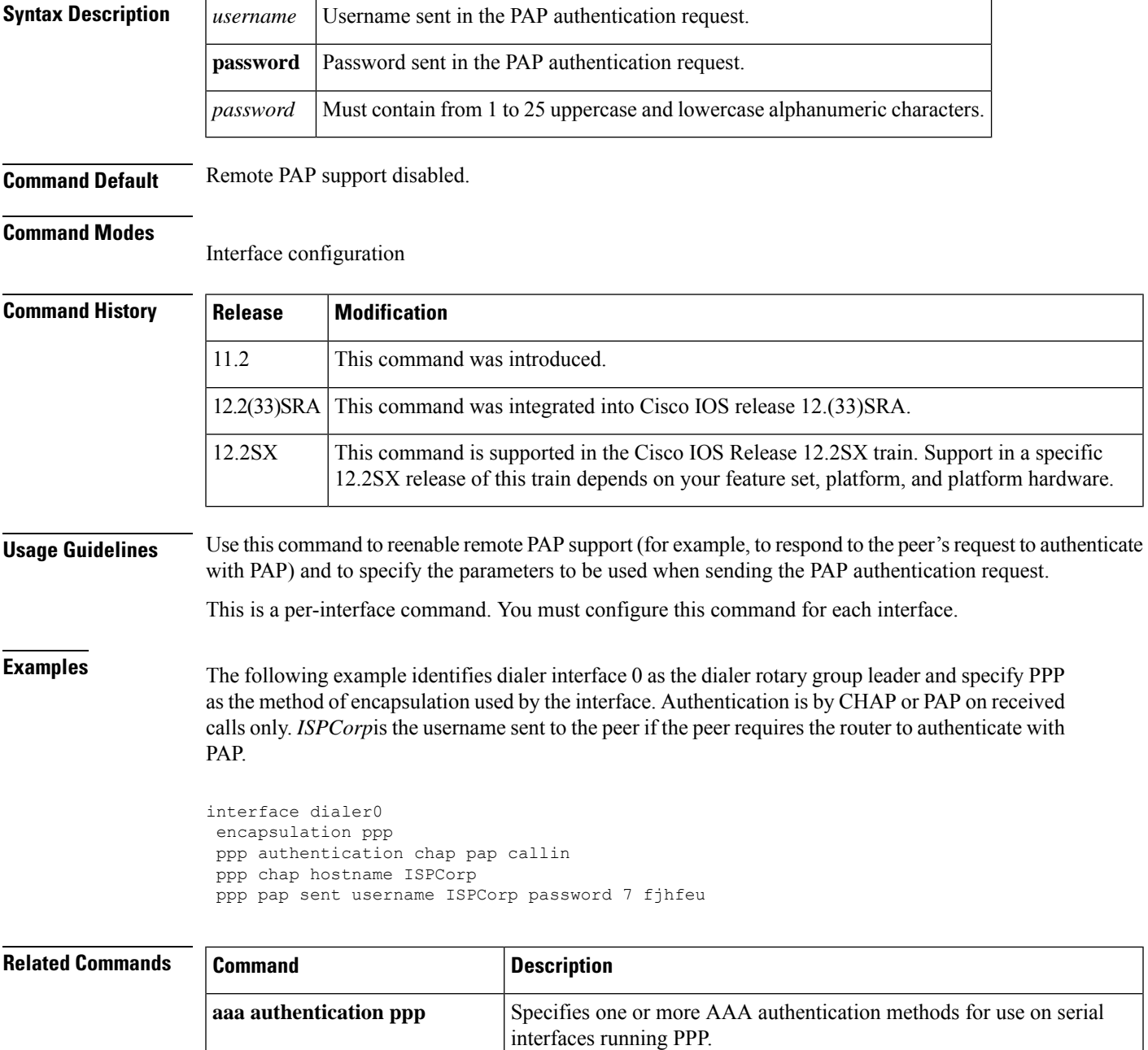

I

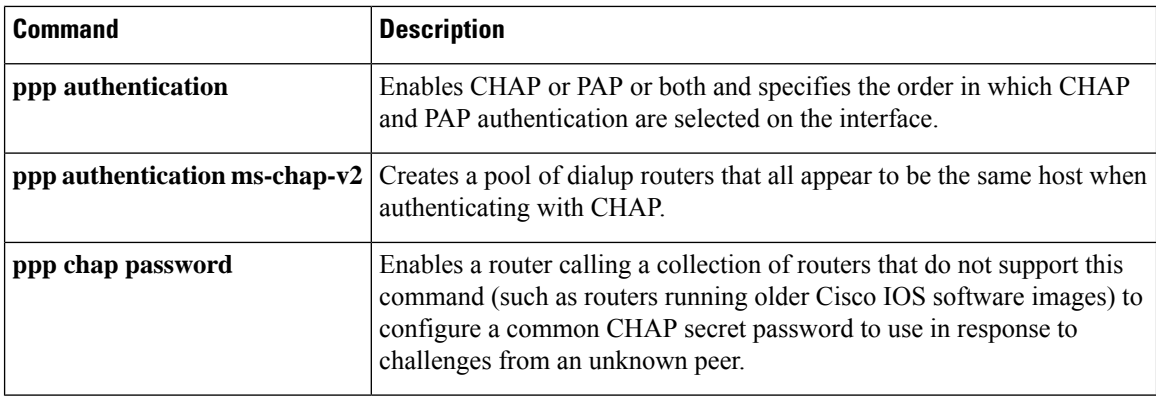

## <span id="page-28-0"></span>**preempt**

To enable preemption on the redundancy group, use the **preempt**command in redundancy application group configuration mode. To disable the group's preemption, use the **no** form of this command.

**preempt no preempt**

**Syntax Description** This command has no arguments or keywords.

**Command Default** Preemption is disabled on the redundancy group.

**Command Modes**

Redundancy application group configuration (config-red-app-grp)

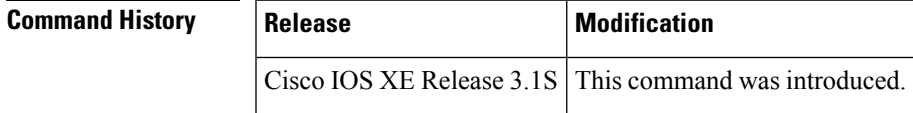

**Usage Guidelines** When the preemption is enabled, it means that a standby redundancy group should preempt an active redundancy group if its priority is higher than the active redundancy group.

If you allocate a large amount of memory to the log buffer (e.g. 1 GB), then the CPU and memory utilization of the router increases. This issue is compounded if small intervals are set for the hellotime and the holdtime. If you want to allocate a large amount of memory to the log buffer, we recommend that you accept the default values for the hellotime and holdtime. For the same reason, we also recommend that you do not use the **preempt** command. **Note**

**Examples** The following example shows how to enable preemption on the redundancy group:

```
Router# configure terminal
Router(config)# redundancy
Router(config-red)# application redundancy
Router(config-red-app)# group 1
Router(config-red-app-grp) preempt
```
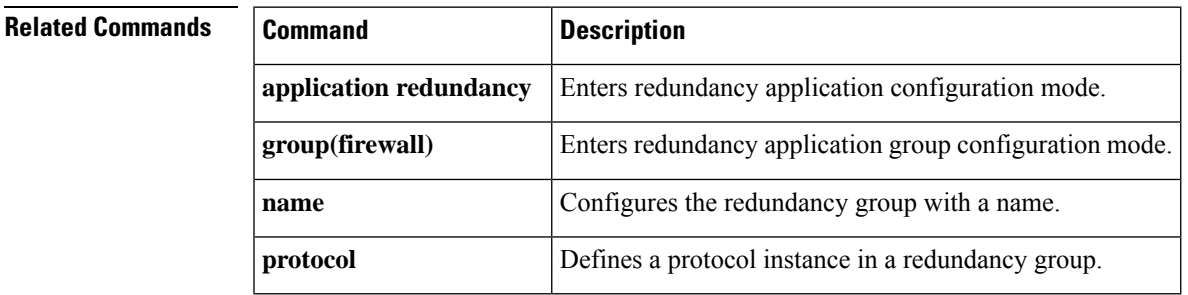

# <span id="page-29-0"></span>**pre-shared-key**

To define a preshared key to be used for Internet Key Exchange (IKE) authentication, use the **pre-shared-key**command in keyring configuration mode. To disable the preshared key, use the **no** form of this command.

**pre-shared-key** {**address** *address* [*mask*] | **hostname** *hostname* | **ipv6** {*ipv6-addressipv6-prefix*}} **key** *key*

**no pre-shared-key** {**address** *address* [*mask*] | **hostname** *hostname* | **ipv6** {*ipv6-addressipv6-prefix*}} **key** *key*

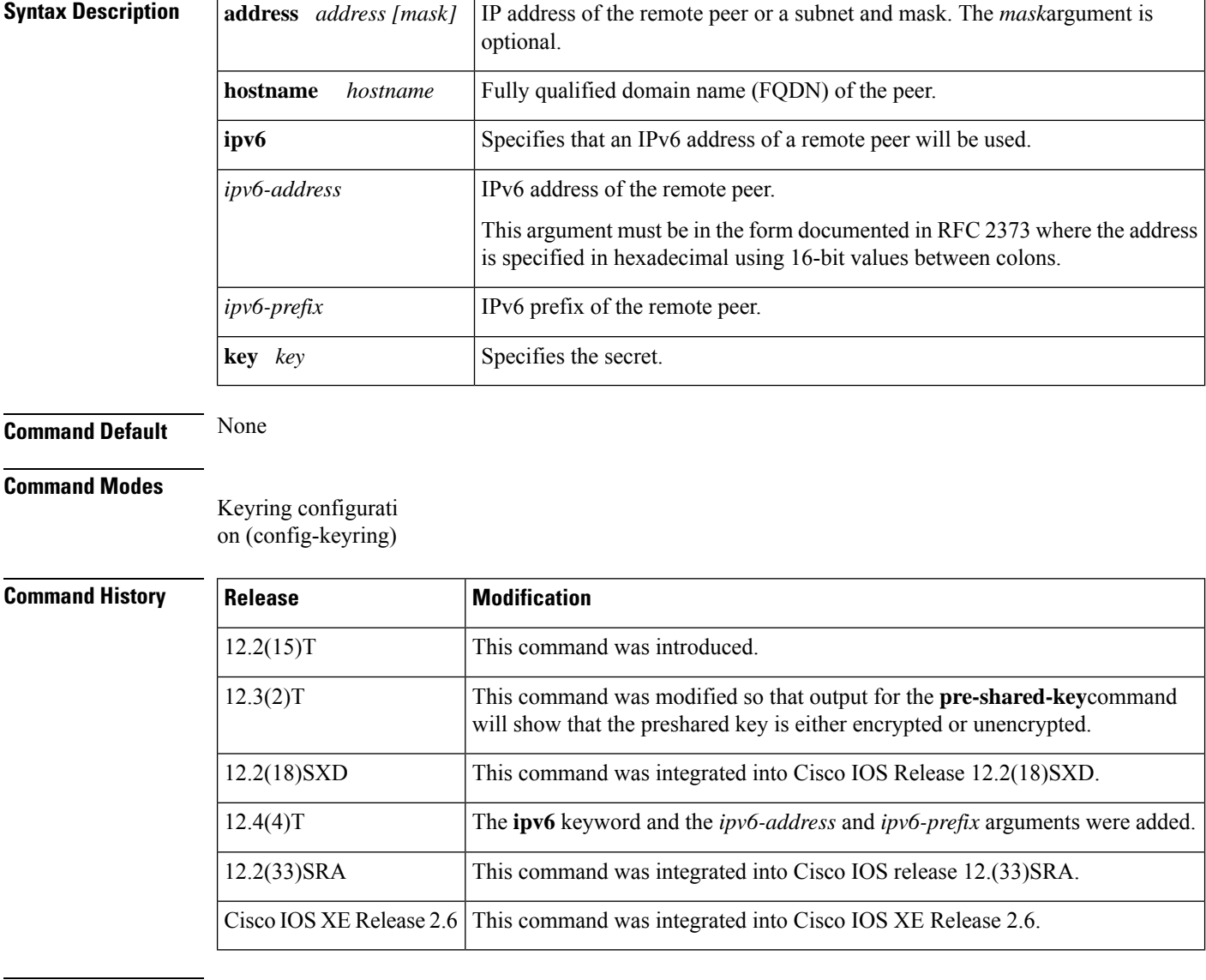

**Usage Guidelines** Before configuring preshared keys, you must configure an Internet Security Association and Key Management Protocol (ISAKMP) profile.

Output for the**pre-shared-key** command will show that the preshared key is either unencrypted or encrypted. An output example for an unencrypted preshared key would be as follows:

pre-shared-key address 10.1.0.1 key test123

An output example for a type 6 encrypted preshared key would be as follows:

pre-shared-key address 10.1.0.1 key 6 RHZE[JACMUI\bcbTdELISAAB

**Examples** The following example shows how to configure a preshared key using an IP address and hostname:

Router(config)# **crypto keyring vpnkeyring** Router(config-keyring)# **pre-shared-key address 10.72.23.11 key vpnkey** Router(config-keyring)# **pre-shared-key hostname www.vpn.com key vpnkey**

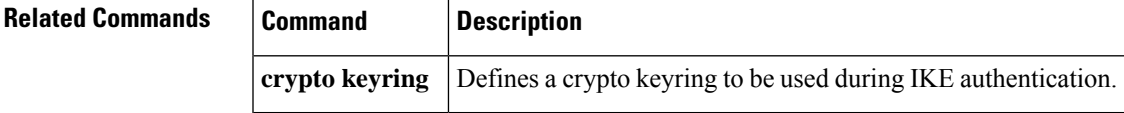

# <span id="page-31-0"></span>**pre-shared-key (IKEv2 keyring)**

To define a preshared key for an Internet Key Exchange Version 2 (IKEv2) peer, use the **pre-shared-key** command in IKEv2 keyring peer configuration mode. To disable the preshared key, use the **no** form of this command.

**pre-shared-key** {**local** | **remote**}[{**0** | **6***line* | **hex** *hexadecimal-string*}] **no pre-shared-key** {**local** | **remote**}

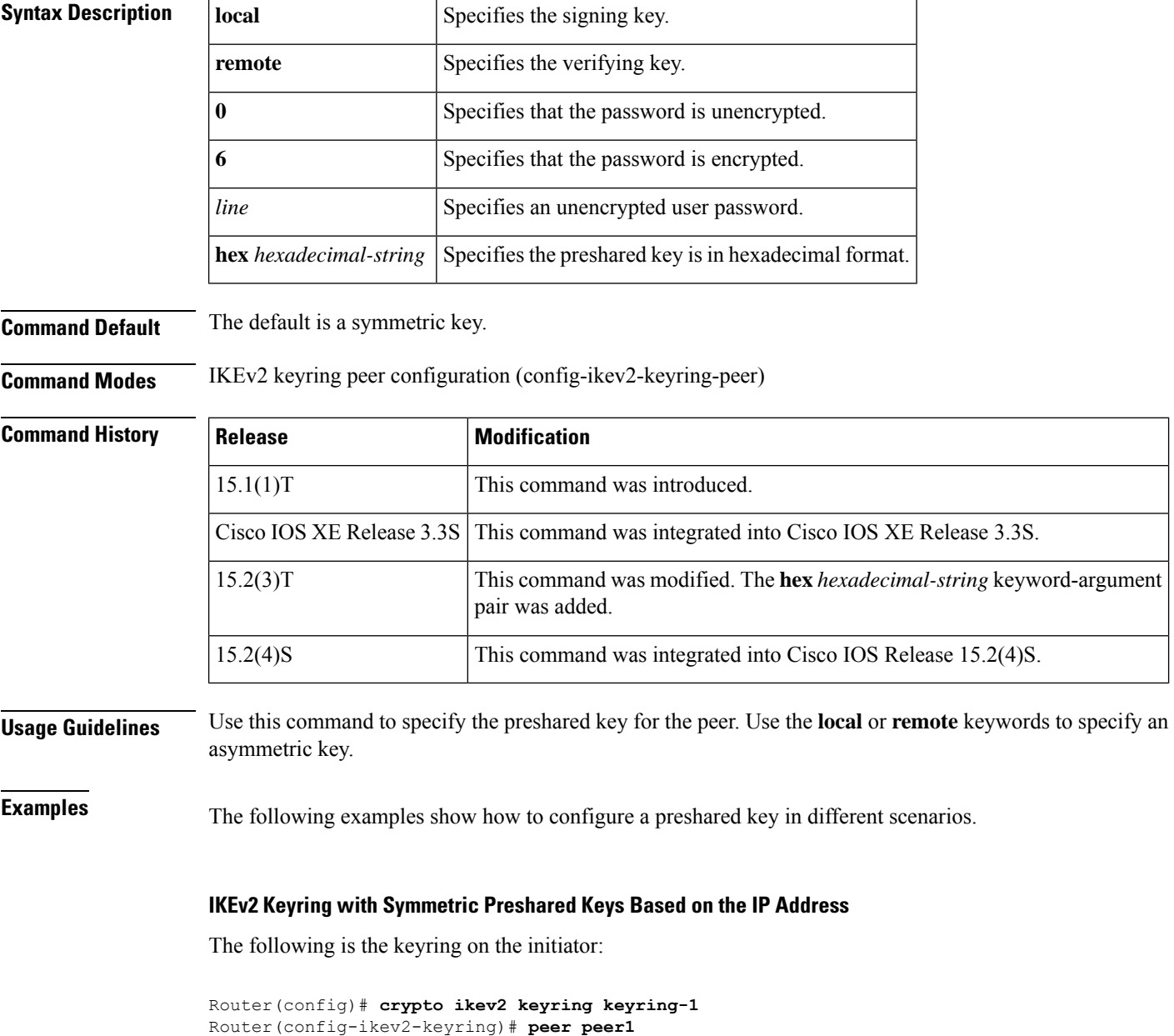

Router(config-ikev2-keyring-peer)# **description peer1**

Router(config-ikev2-keyring-peer)# **address 10.0.0.1** Router(config-ikev2-keyring-peer)# **pre-shared-key key-1**

The following is the keyring on the responder:

```
Router(config)# crypto ikev2 keyring keyring-1
Router(config-ikev2-keyring)# peer peer2
Router(config-ikev2-keyring-peer)# description peer2
Router(config-ikev2-keyring-peer)# address 10.0.0.3
Router(config-ikev2-keyring-peer)# pre-shared-key key-1
```
### **IKEv2 Keyring with Asymmetric Preshared Keys Based on the IP Address**

The following is the keyring on the initiator:

```
Router(config)# crypto ikev2 keyring keyring-1
Router(config-ikev2-keyring)# peer peer1
Router(config-ikev2-keyring-peer)# description peer1 with asymmetric keys
Router(config-ikev2-keyring-peer)# address 10.0.0.1
Router(config-ikev2-keyring-peer)# pre-shared-key local key-1
Router(config-ikev2-keyring-peer)# pre-shared-key remote key-2
```
The following is the keyring on the responder:

```
Router(config)# crypto ikev2 keyring keyring-1
Router(config-ikev2-keyring)# peer peer2
Router(config-ikev2-keyring-peer)# description peer2 with asymmetric keys
Router(config-ikev2-keyring-peer)# address 10.0.0.3
Router(config-ikev2-keyring-peer)# pre-shared-key local key-2
Router(config-ikev2-keyring-peer)# pre-shared-key remote key-1
```
### **IKEv2 Keyring with Asymmetric Preshared Keys Based on the Hostname**

The following is the keyring on the initiator:

```
Router(config)# crypto ikev2 keyring keyring-1
Router(config-ikev2-keyring)# peer host1
Router(config-ikev2-keyring-peer)# description host1 in abc domain
Router(config-ikev2-keyring-peer)# host host1.example.com
Router(config-ikev2-keyring-peer)# pre-shared-key local key-1
Router(config-ikev2-keyring-peer)# pre-shared-key remote key-2
```
The following is the keyring on the responder:

```
Router(config)# crypto ikev2 keyring keyring-1
Router(config-ikev2-keyring)# peer host2
Router(config-ikev2-keyring-peer)# description host2 in example domain
Router(config-ikev2-keyring-peer)# host host2.example.com
Router(config-ikev2-keyring-peer)# pre-shared-key local key-2
Router(config-ikev2-keyring-peer)# pre-shared-key remote key-1
```
### **IKEv2 Keyring with Symmetric Preshared Keys Based on the Identity**

```
Router(config)# crypto ikev2 keyring keyring-4
Router(config-ikev2-keyring)# peer abc
Router(config-ikev2-keyring-peer)# description example domain
Router(config-ikev2-keyring-peer)# identity fqdn example.com
Router(config-ikev2-keyring-peer)# pre-shared-key abc-key-1
Router(config-ikev2-keyring-peer)# exit
Router(config-ikev2-keyring)# peer user1
Router(config-ikev2-keyring-peer)# description user1 in example domain
Router(config-ikev2-keyring-peer)# identity email user1@example.com
Router(config-ikev2-keyring-peer)# pre-shared-key abc-key-2
Router(config-ikev2-keyring-peer)# exit
Router(config-ikev2-keyring)# peer user1-remote
Router(config-ikev2-keyring)# description user1 abc remote users
Router(config-ikev2-keyring-peer)# identity key-id abc
Router(config-ikev2-keyring-peer)# pre-shared-key abc-key-3
```
### **IKEv2 Keyring with a Wildcard Key**

```
Router(config)# crypto ikev2 keyring keyring-1
Router(config-ikev2-keyring)# peer peer1
Router(config-ikev2-keyring-peer)# description ABCdomain
Router(config-ikev2-keyring-peer)# address 0.0.0.0 0.0.0.0
Router(config-ikev2-keyring-peer)# pre-shared-key abc-key
```
### **IKEv2 Keyring with a Hexadecimal Key**

The following is the configuration on the initiator:

```
Router(config)# crypto ikev2 keyring keyring-1
Router(config-ikev2-keyring)# peer peer1
Router(config-ikev2-keyring-peer)# address 0.0.0.0 0.0.0.0
Router(config-ikev2-keyring-peer)# pre-shared-key hex 0x6A6B6C
```
The following is the configuration on the responder:

```
Router(config)# crypto ikev2 keyring keyring-1
Router(config-ikev2-keyring)# peer peer1
Router(config-ikev2-keyring-peer)# address 0.0.0.0 0.0.0.0
Router(config-ikev2-keyring-peer)# pre-shared-key jkl
```
Because the hexadecimal equivalent of each character in the string **jkl** is **0x6A6B6C**, the preshared key matches.

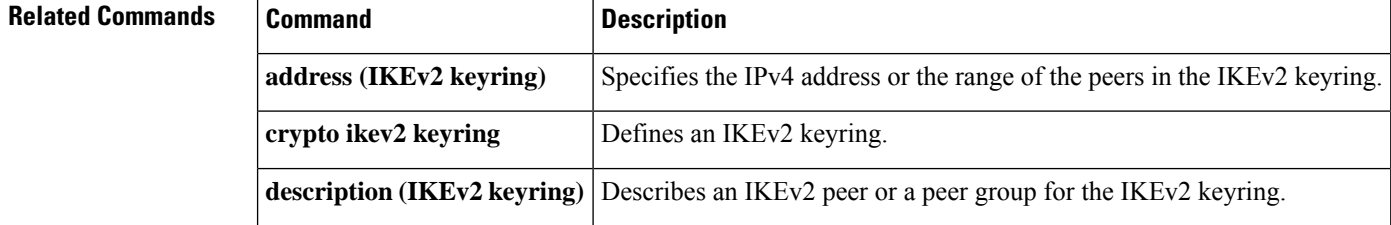

 $\mathbf l$ 

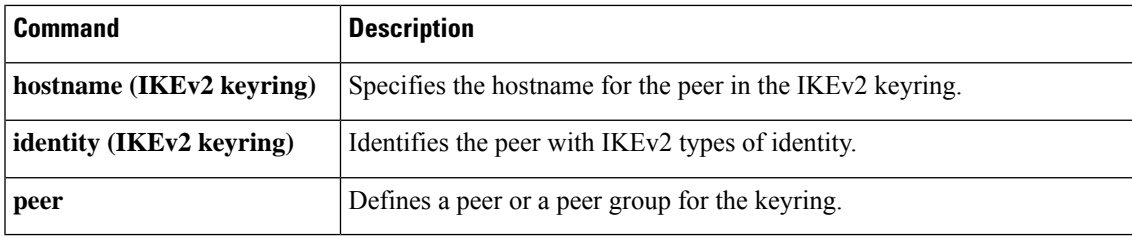

# <span id="page-35-0"></span>**prf**

To specify one or more Pseudo-Random Function (PRF) algorithms for an Internet Key Exchange Version 2 (IKEv2) proposal, use the**prf** command in IKEv2 proposal configuration mode. To remove thePRFalgorithm, use the **no** form of this command. **prf** *prf-algorithm...* **no prf Syntax Description** *prf-algorithm...* Specifies the type of PRF algorithm. **Command Default** The PRF algorithm is not specified. **Command Modes** IKEv2 proposal configuration (config-ikev2-proposal) **Command History Release Modification** 15.4(2)T This command was introduced. Cisco IOS XE Release 3.12S This command was integrated into Cisco IOS XE Release 3.12S. **Usage Guidelines** Use this command to specify the PRF algorithm to be used in an IKEv2 proposal. The PRF algorithm can be one of the following: **PRF** Type **Description** Specifies Message-Digest algorithm 5 (MD5 - HMAC variant) as the PRF algorithm. **md5** Specifies Secure Hash Algorithm (SHA-1 - HMAC variant) as the PRF algorithm. **sha1** Specifies SHA-2 family 256-bit (HMAC variant) as the PRF algorithm. **sha256** Specifies SHA-2 family 384-bit (HMAC variant) as the PRF algorithm. **sha384** Specifies SHA-2 family 512-bit (HMAC variant) as the PRF algorithm. **sha512** The PRF algorithm is required if the encryption type is Advanced Encryption Standard (AES) in Galois/Counter

Mode (AES-GCM)—**aes-gmc-128** or **aes-gmc-256**, If the encryption algorithm is not AES-GCM, the PRF algorithm is the same as the specified integrity algorithm. However, you can specify a PRF algorithm, if required.

**Examples** The following example configures an IKEv2 proposal with the 3DES encryption algorithm:
Device(config)# **crypto ikev2 proposal proposal1** Device(config-ikev2-proposal)# **encryption aes-cbc-256** Device(config-ikev2-proposal)# **prf sha256 sha512**

### **Related Commands**

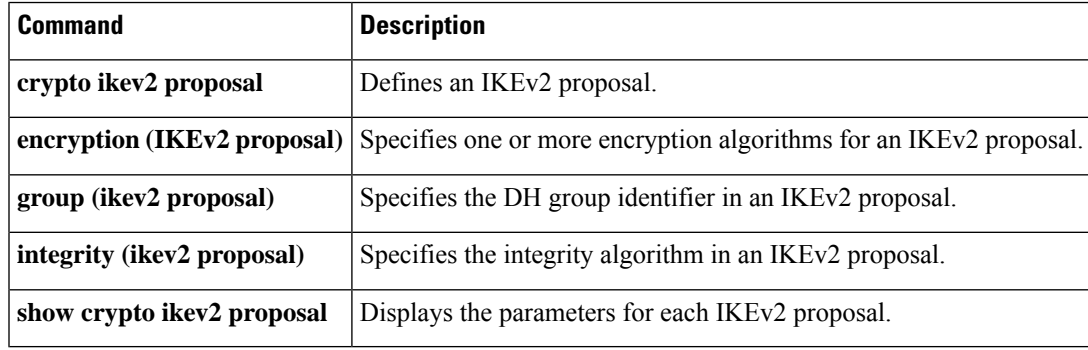

## **primary**

To assign a specified trustpoint asthe primary trustpoint of the router, use the**primary** command in ca-trustpoint configuration mode.

**primary** *name*

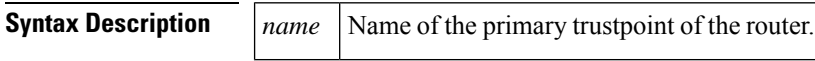

**Command Default** No default behavior or values.

#### **Command Modes**

Ca-trustpoint configuration

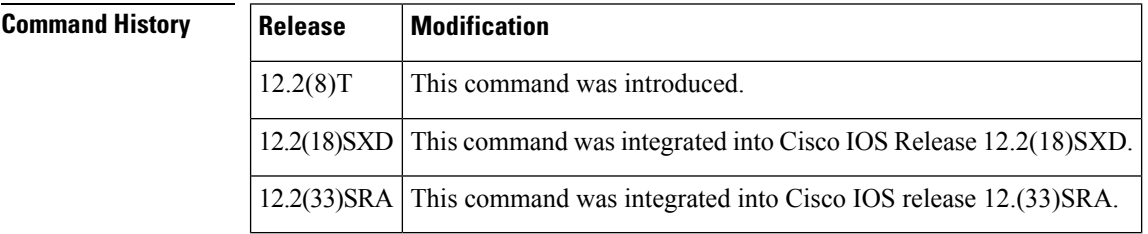

**Usage Guidelines** Use the primary command to specify a given trustpoint as primary.

Before you can configure this command, you must enable the **crypto ca trustpoint**command , which defines the trustpoint and enters ca-trustpoint configuration mode.

**Examples** The following example shows how to configure the trustpoint "ka" as the primary trustpoint:

```
cr
ypto ca trustpoint ka
enrollment url http://xxx
primary
crl option
al
```
### **Related Commands Command Description crypto ca trustpoint** Declares the CA that your router should use.

# **priority (firewall)**

To specify a group priority and failover threshold value in a redundancy group, use the **priority** command in redundancy application group configuration mode. To disable the priority value of a group, use the **no** form of this command.

**priority** *value* [**failover-threshold** *value*] **no priority** *value* [**failover-threshold** *value*]

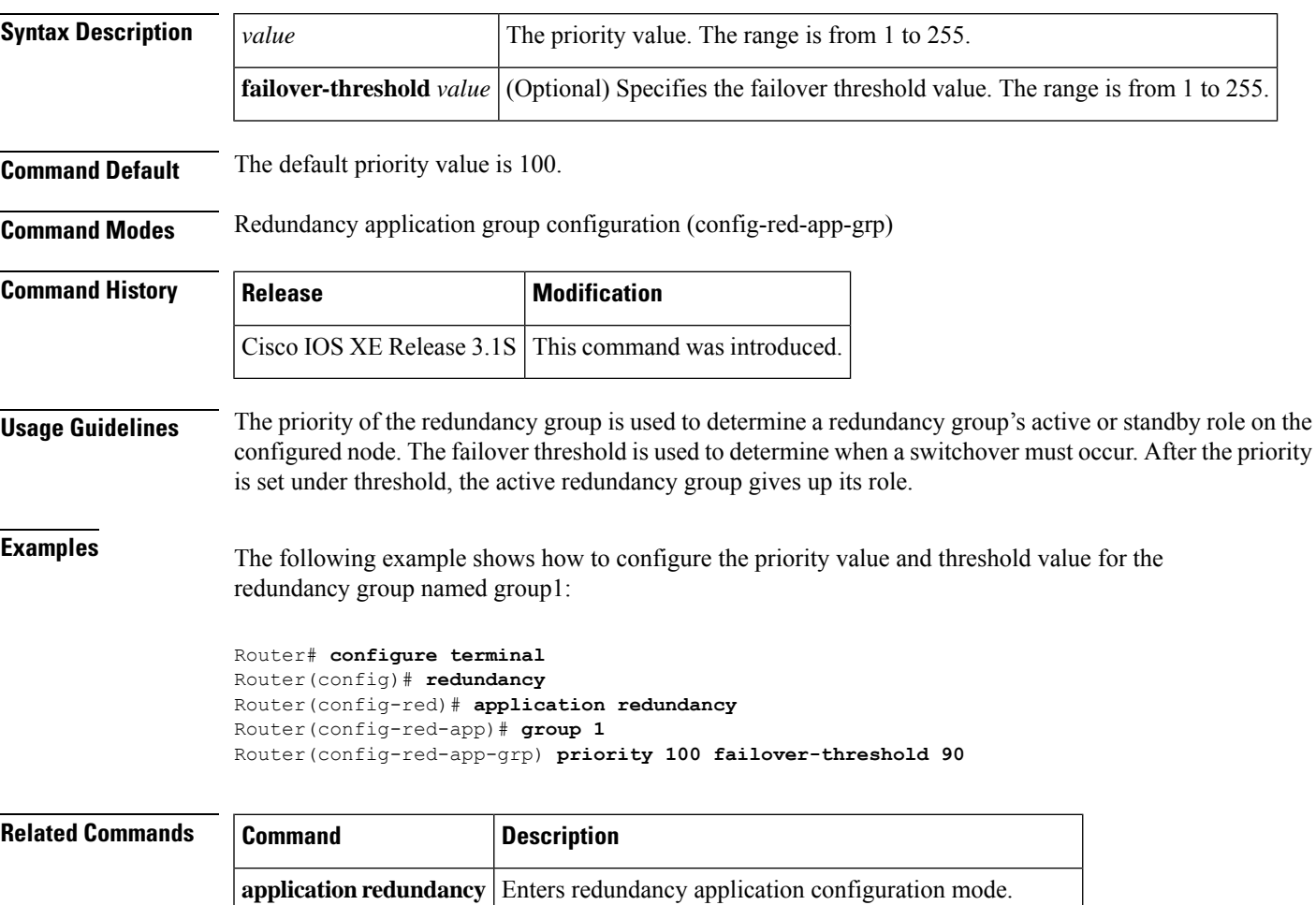

**group(firewall)** Enters redundancy application group configuration mode.

**name** Configures the redundancy group with a name.

## **private-hosts**

To globally enable the Private Hosts feature, use the **private-hosts** command in global configuration mode. To disable the feature, use the **no** form of this command.

**private-hosts no private-hosts**

**Syntax Description** This command has no arguments or keywords.

**Command Default** This command is disabled by default.

**Command Modes**

Global configuration (config)

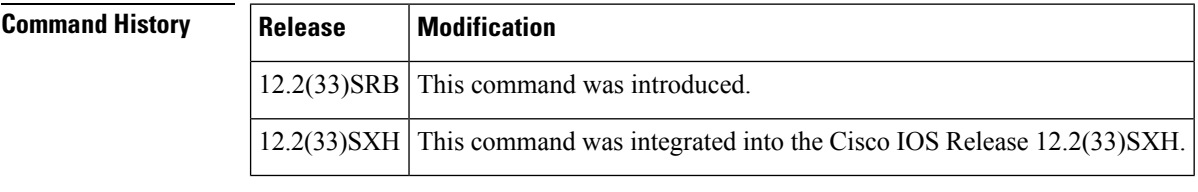

**Usage Guidelines** Issue this command to enable the Private Hosts feature on the router. Then, use the **private-hosts mode** command to enable Private Hosts on individual interfaces (ports).

**Examples** The following example globally enables the Private Hosts feature on the router:

Router(config)# **private-hosts**

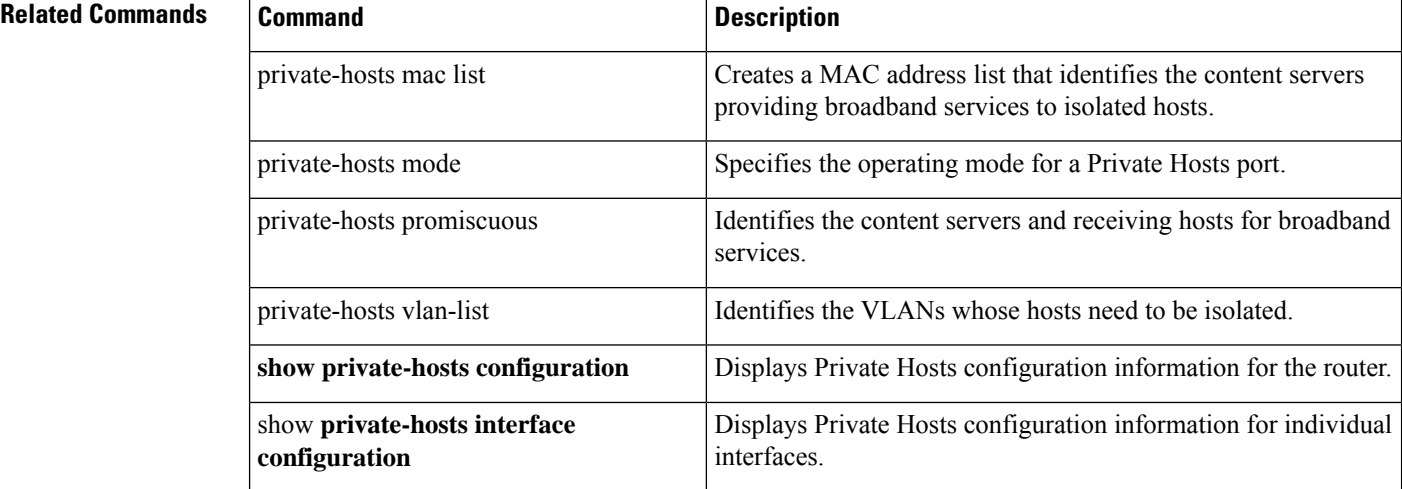

## **private-hosts layer3**

To globally enable Layer 3 routing on private hosts, use the **private-hosts layer3** command in global configuration mode. To disable the feature, use the **no** form of this command.

**private-hosts layer3 no private-hosts layer3**

**Syntax Description** This command has no arguments or keywords.

**Command Default** This command is disabled.

**Command Modes**

Global configuration (config)

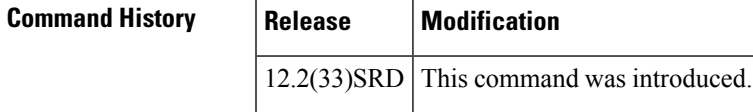

**Usage Guidelines** Use this command on the router to enable layer 3 routing on private hosts.

**Examples** The following example shows the layer 3 configuration enabled on private hosts:

```
Router(config)# private-hosts layer3
Router(config)# end
Router# show private-hosts configuration
Private hosts disabled. BR INDEX 65536
Layer-3 switching on Private Hosts is enabled
Missing config: MAC list, VLAN list, MAC list association, Enable command, Atlea
st one Promiscuous/Mixed port
Privated hosts vlans lists:
None
```
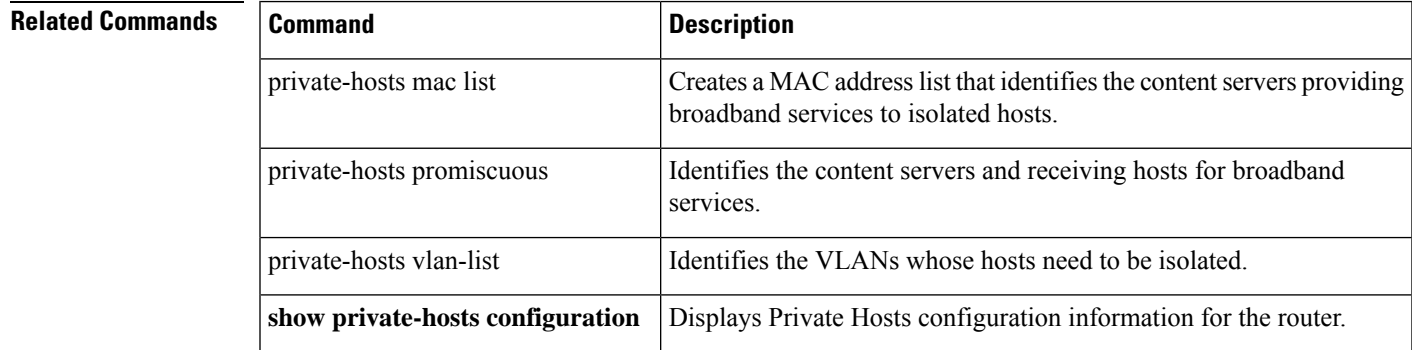

### **private-hosts mac-list**

To identify the content servers that provide broadband services to isolated hosts, create a MAC address list by using the **private-hosts mac-list** command in global configuration mode. To delete an address from the MAC address list and remove that device from the list of content servers providing services for the Private Hosts feature, use the **no** form of this command.

**private-hosts mac-list** *mac-list-name mac-address* [{**remark** *device-namecomment*}] **no private-hosts mac-list** *mac-list-name mac-address*

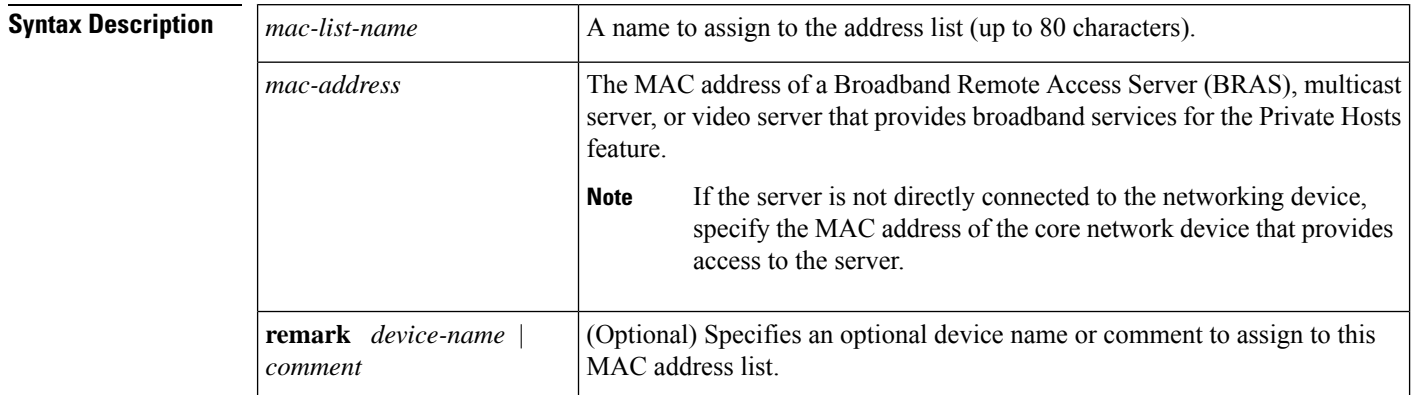

**Command Default** The MAC address list is not populated with content servers.

#### **Command Modes**

Global configuration (config)

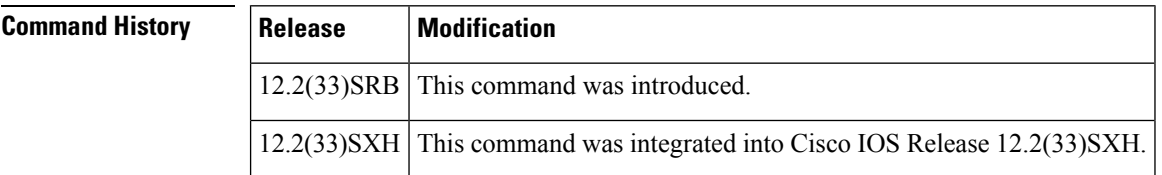

**Usage Guidelines** This command creates a list of MAC addresses that identify the content servers being used to provide broadband services to isolated hosts in the Private Hosts configuration. The Private Hosts feature uses port-based Protocol-Independent MAC ACLs(PACLs) to provide Layer 2 isolation between hosts on trusted ports within a purely Layer 2 domain. The PACLs isolate the hosts by imposing Layer 2 forwarding constraints on the router ports.

> Use this command to specify the MAC address of every content server that provides broadband services for the Private Hosts feature. A *content server* is any BRAS, multicast server, or video server that provides services to the isolated hosts in your network.

> You can assign all of the content servers to a single MAC address list or you can create multiple MAC address lists, each identifying the content server for a particular type of broadband service or set of services. When you configure the promiscuous ports for Private Hosts, you specify a MAC address list and VLAN list to identify the server and receiving hosts for broadband services.

If you plan to deliver different types of broadband services to different sets of hosts, create multiple MAC address lists to identify the servers for each type of service. You can also create multiple VLAN lists to identify different sets of isolated hosts. When you configure promiscuous ports, you can specify different combinations of MAC address lists and VLAN lists to identify the servers and receiving hosts for each type of service.

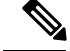

**Note** The MAC address list is deleted when the last address in the list is deleted.

**Examples** This example creates a MAC address list named BRAS1 that identifies the MAC address of the upstream BRAS. The optional remark names the MAC address list BRAS1.

Router(config)# **private-hosts mac-list BRAS1 0000.1111.1111 remark BRAS1**

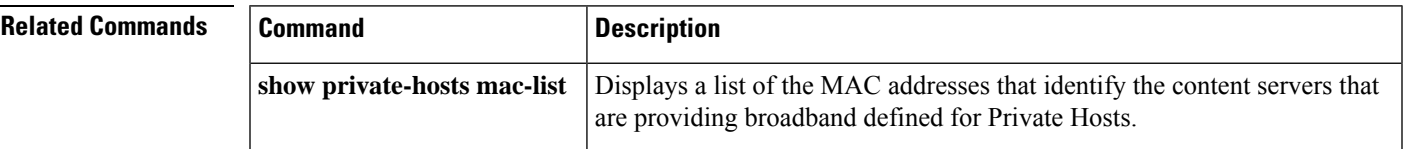

### **private-hosts mode**

To enable Private Hosts on an interface (port) and specify the mode in which the port is to operate, use the **private-hosts mode** command in interface configuration mode. To disable Private Hosts on the port, use the **no** form of this command.

**private-hosts mode** {**promiscuous** | **isolated** | **mixed**} **no private-hosts**

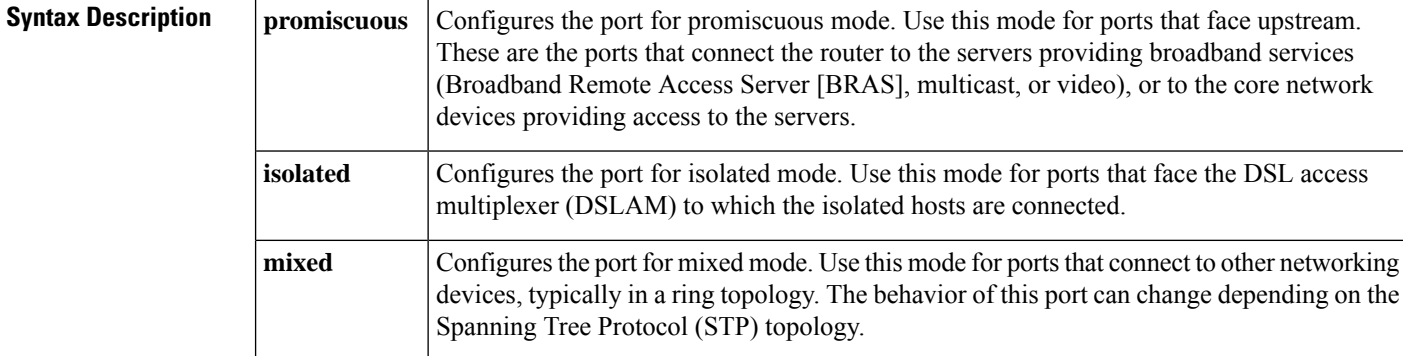

#### **Command Modes**

This command is disabled by default. The default for the **mode** keyword is promiscuous.

**Command Modes** Interface configuration (config-if)

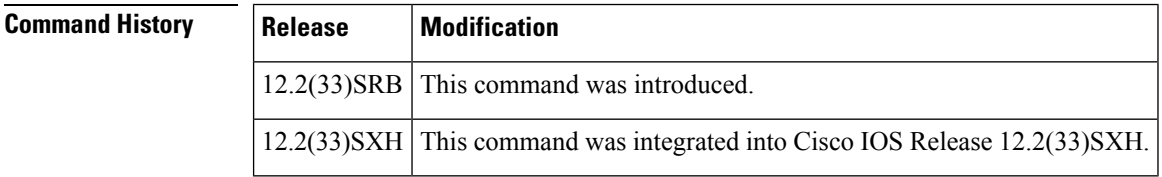

**Usage Guidelines** Before you can use this command, you must globally enable the Private Hosts feature on the router by issuing the **private-hosts** command.

> Use this command to enable the Private Hosts feature on individual ports and to define the mode of operation for the port. A port's mode determines which type of Protocol-Independent MAC ACLs (PACL) will be assigned to the port in order to restrict the type of traffic that is allowed to pass through the port. Each type of PACL restricts the traffic flow for a different type of traffic (for example, from content servers to isolated hosts, from isolated hosts to servers, and traffic between isolated hosts). Use the **show private-hosts interface configuration** command to display the mode assigned to Private Hosts ports.

**Examples** The following command example enables Private Hosts on an interface (port) and configures the port for isolated mode:

Router(config-if)# **private-hosts mode isolated**

### **Related Commands**

 $\mathbf l$ 

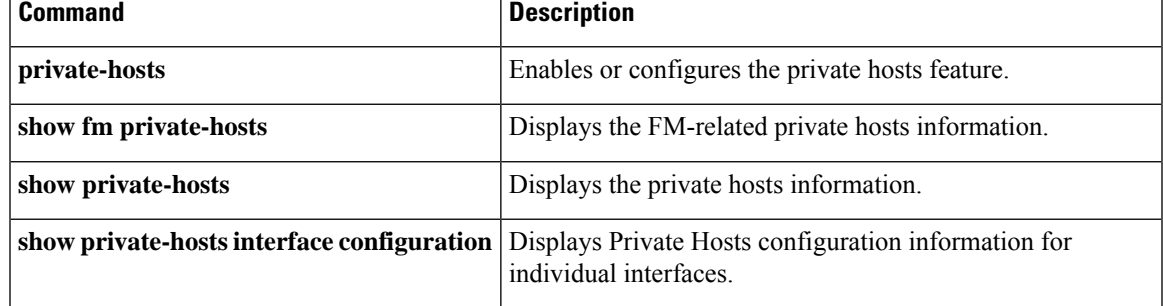

# **private-hosts promiscuous**

To identify the content servers and receiving hosts for broadband services, use the**private-hostspromiscuous** command in global configuration mode. To remove a promiscuous ports setting, use the **no** form of this command.

**private-hosts promiscuous** *mac-list-name* [**vlan** *vlan-ids*] **no private-hosts promiscuous** *mac-list-name*

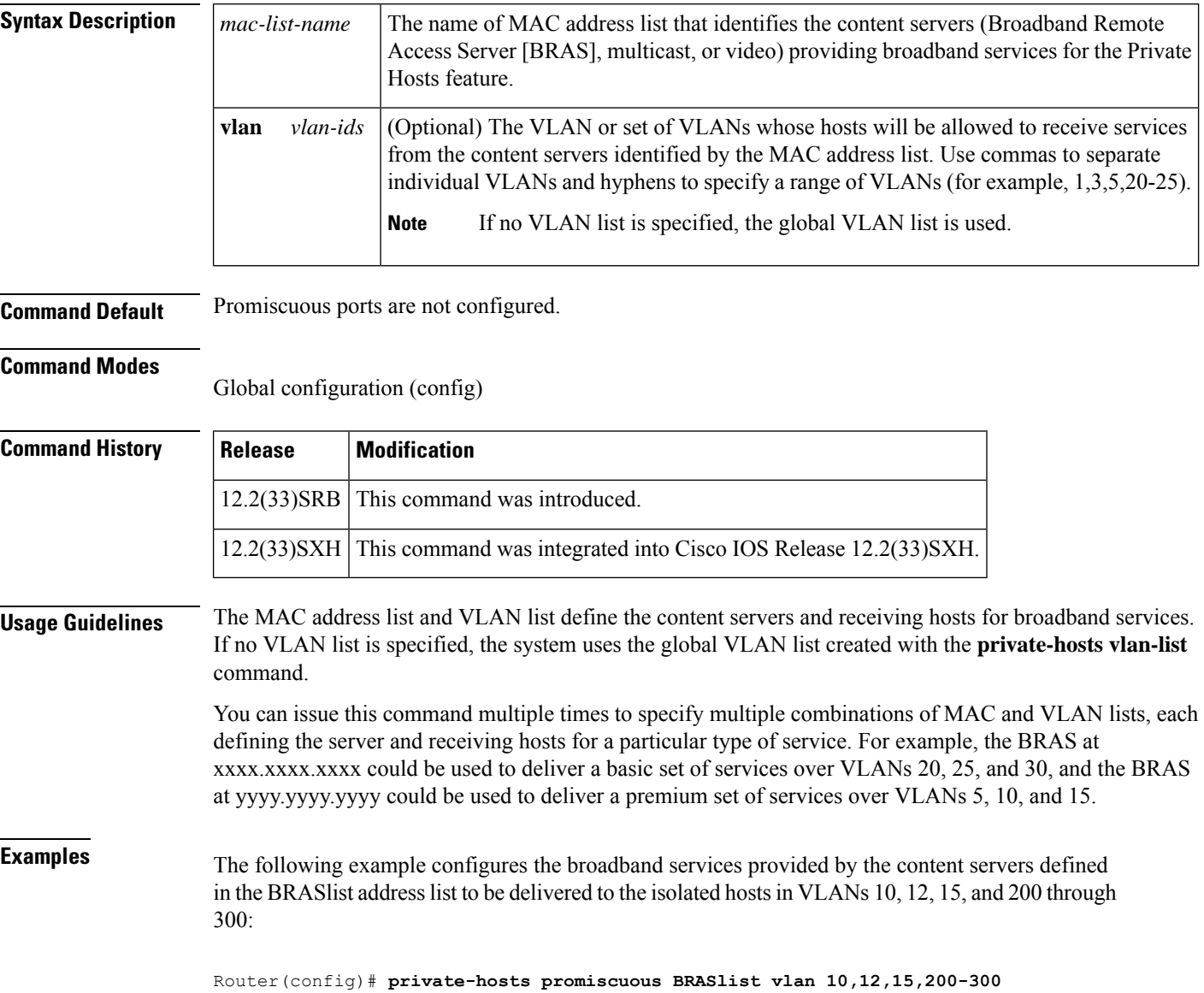

×

### **Related Commands**

I

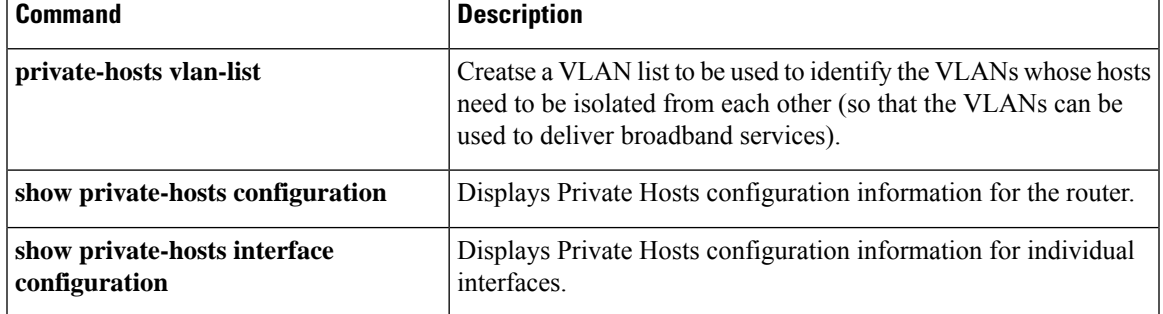

## **private-hosts vlan-list**

To create a VLAN list to be used to identify the VLANs whose hosts need to be isolated from each other (so that the VLANs can be used to deliver broadband services) use the**private-hosts vlan-list** command in global configuration mode. To remove a VLAN from the list of VLANs requiring host isolation, use the **no** form of this command.

**private-hosts vlan-list** *vlan-ids* **no private-hosts vlan-list** *vlan-ids*

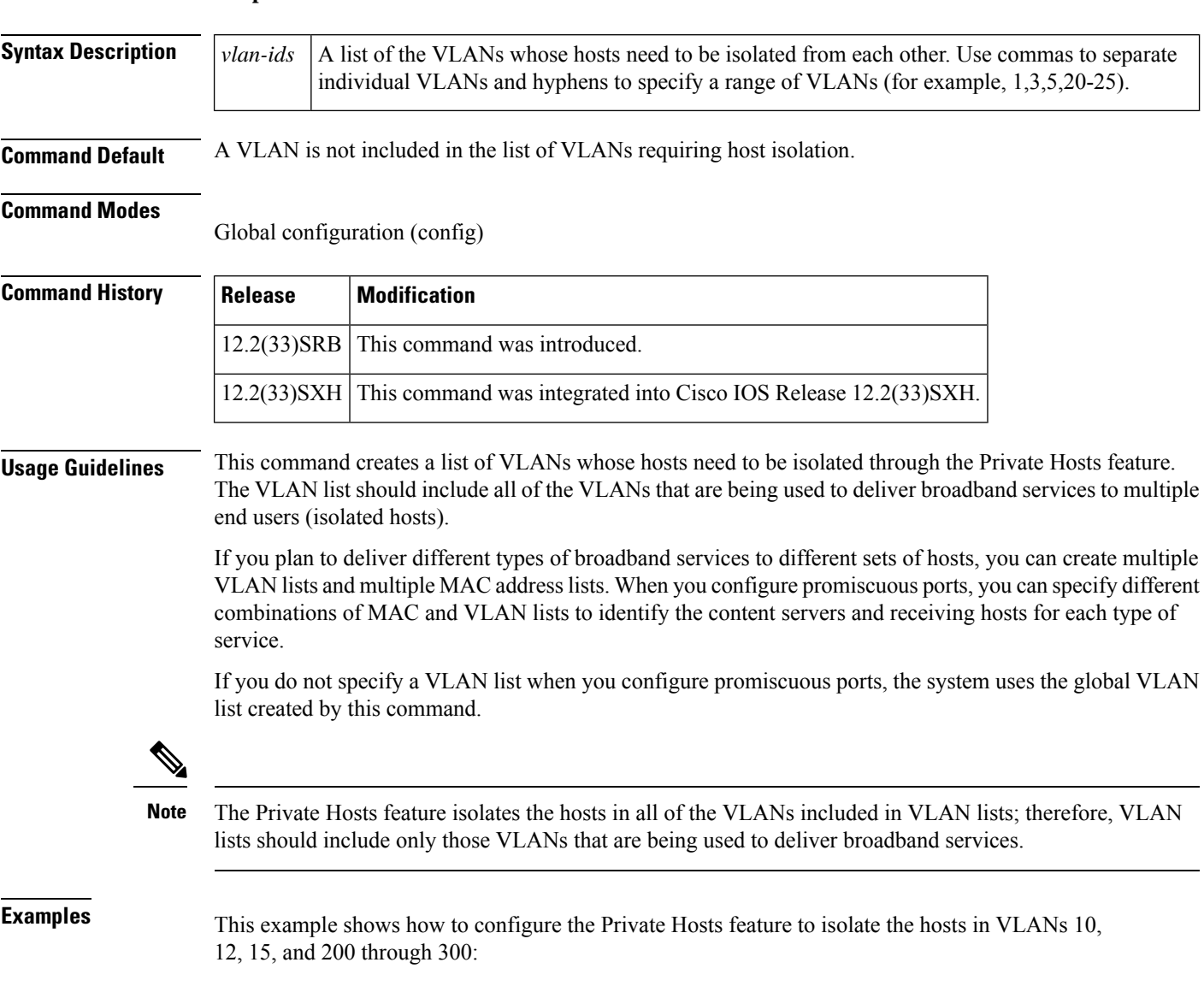

Router(config)# **private-hosts vlan-list 10,12,15,200-300**

 $\mathbf l$ 

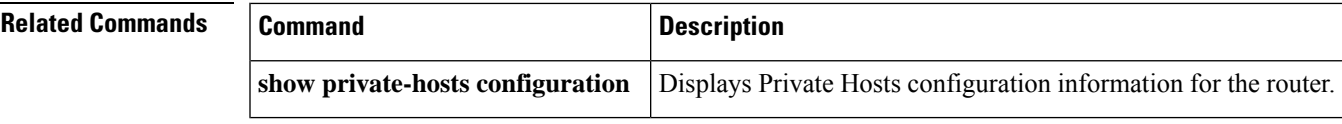

## **privilege**

To configure a new privilege level for users and associate commands with that privilege level, use the **privilege**command in global configuration mode. To reset the privilege level of the specified command or commands to the default and remove the privilege level configuration from the running configurationfile, use the **no**form of this command.

 $\mathscr{D}_{\mathscr{A}}$ 

As of Cisco IOS Releases 12.3(6) and 12.3(6)T, the**no** form of the**privilege** command and the **reset** keyword perform the same functions. **Note**

**privilege** *mode* [**all**] {**level** *level* | **reset**} *command-string* **no privilege** *mode* [**all**] {**level** *level* | **reset**} *command-string*

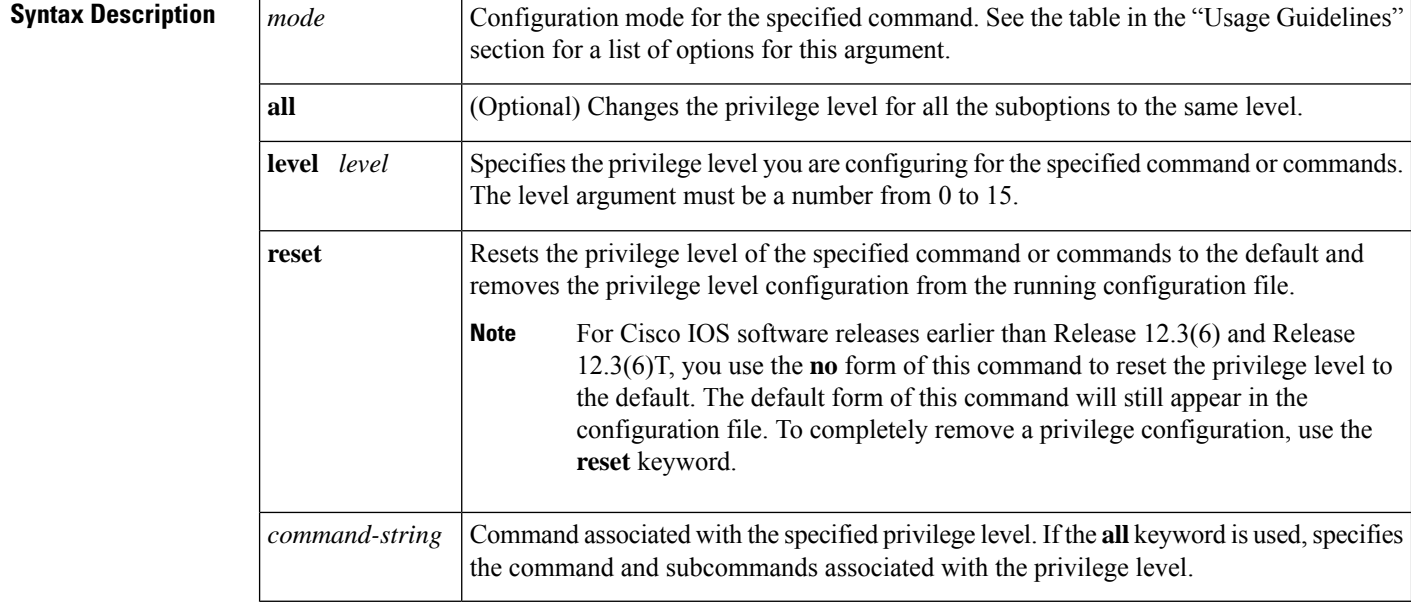

**Command Default** User EXEC mode commands are privilege level 1.

Privileged EXEC mode and configuration mode commands are privilege level 15.

#### **Command Modes**

Global configuration

### **Command History**

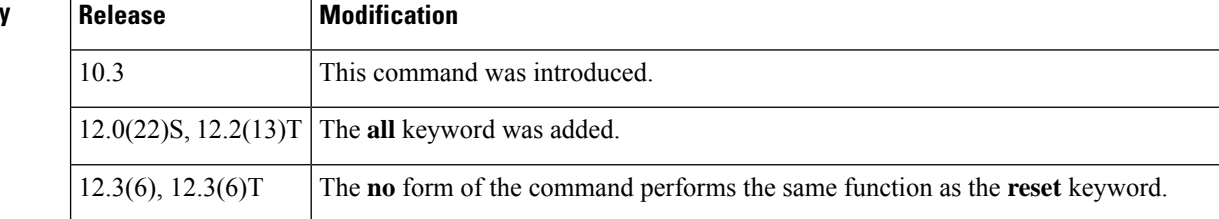

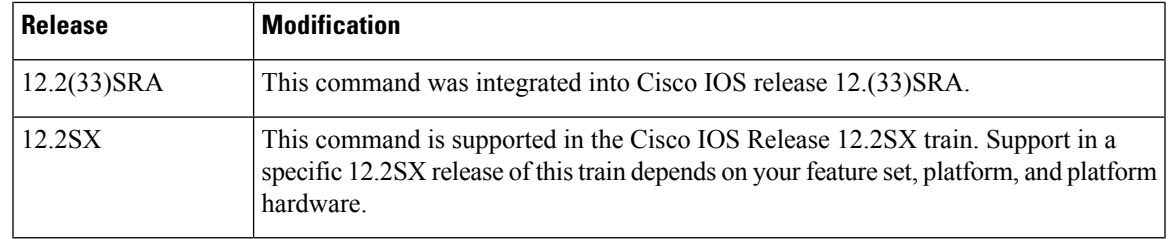

**Usage Guidelines** The password for a privilege level defined using the **privilege**global configuration command is configured using the **enable secret**command.

> Level 0 can be used to specify a more-limited subset of commands for specific users or lines. For example, you can allow user "guest" to use only the **show users**and **exit** commands.

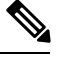

**Note**

There are five commands associated with privilege level 0: **disable**, **enable**, **exit**, **help**, and **logout**. If you configure AAA authorization for a privilege level greater than 0, these five commands will not be included.

When you set the privilege level for a command with multiple words, note that the commands starting with the first word will also have the specified access level. For example, if you set the **show ip route** command to level 15, the **show** commands and **show ip**commands are automatically set to privilege level 15--unless you set them individually to different levels. This is necessary because you can't execute, for example, the **show ip** command unless you have access to **show** commands.

To change the privilege level of a group of commands, use the **all** keyword. When you set a group of commands to a privilege level using the **all** keyword, all commands which match the beginning string are enabled for that level, and all commands which are available in submodes of that command are enabled for that level. For example, if you set the **show ip** keywords to level 5, show and ip will be changed to level 5 and all the options that follow the **show ip** string (such as **show ip accounting**, **show ip aliases**, **show ip bgp**, and so on) will be available at privilege level 5.

The table below shows some of the keyword options for the mode argument in the **privilege**command. The available mode keywords will vary depending on your hardware and software version. To see a list of available mode options on your system, use the **privilege ?**command.

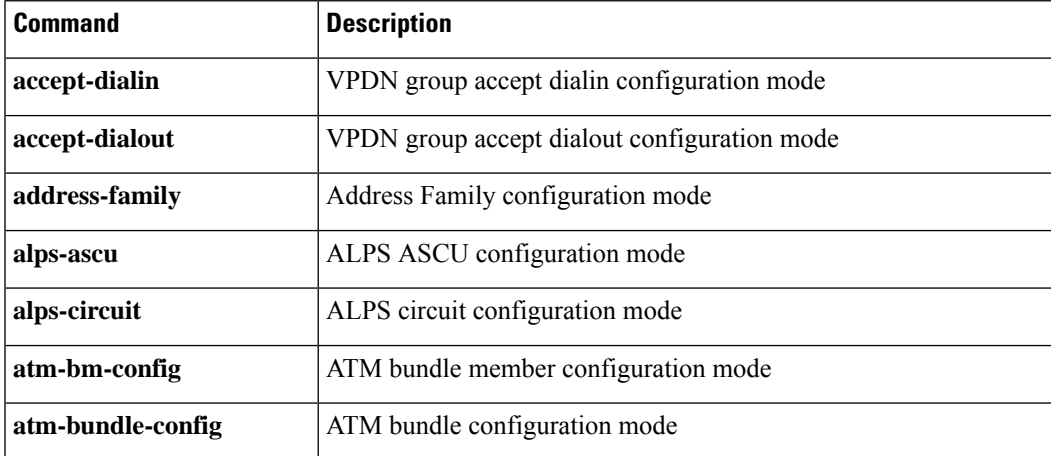

#### **Table 2: mode Argument Options**

I

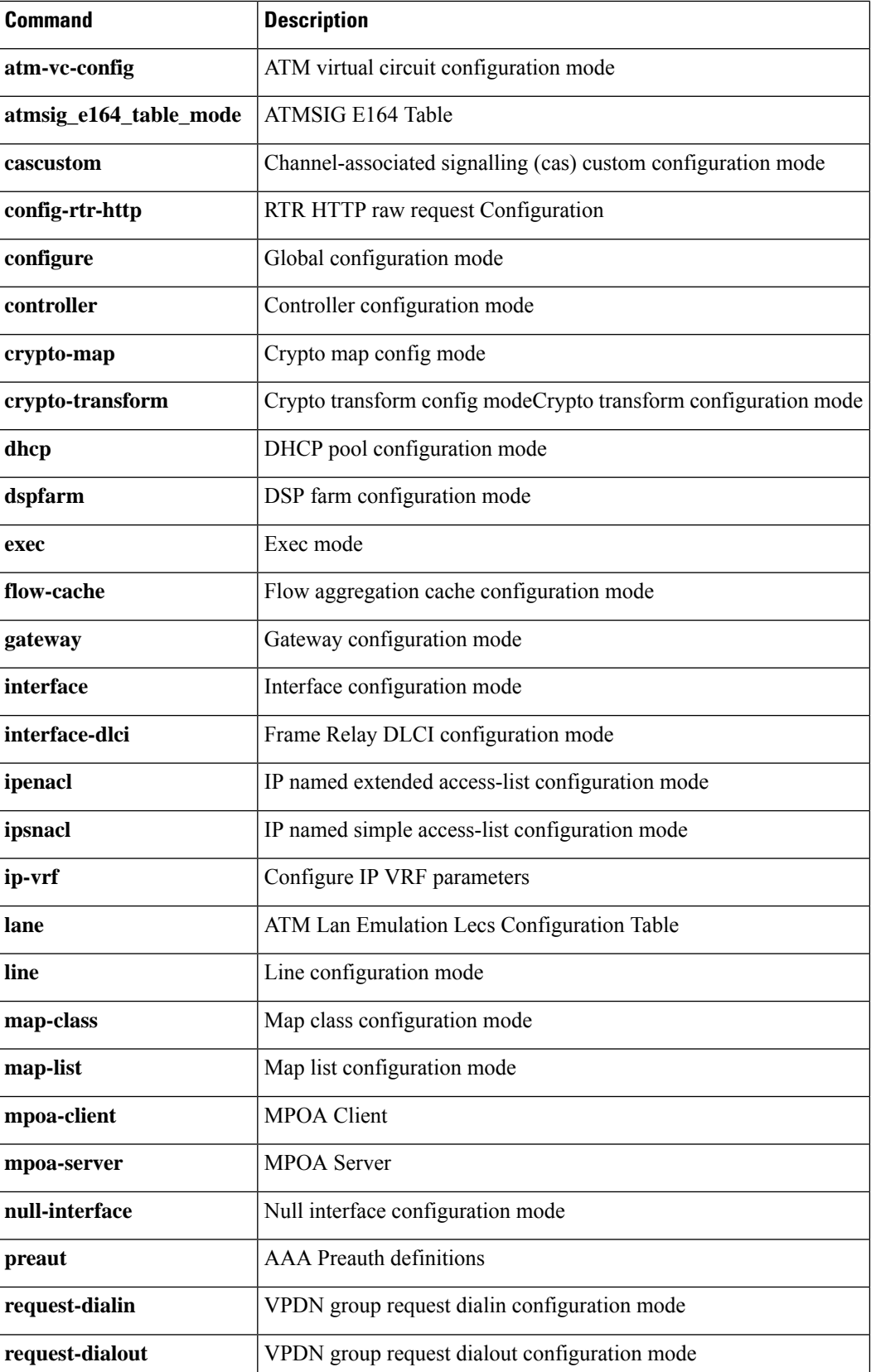

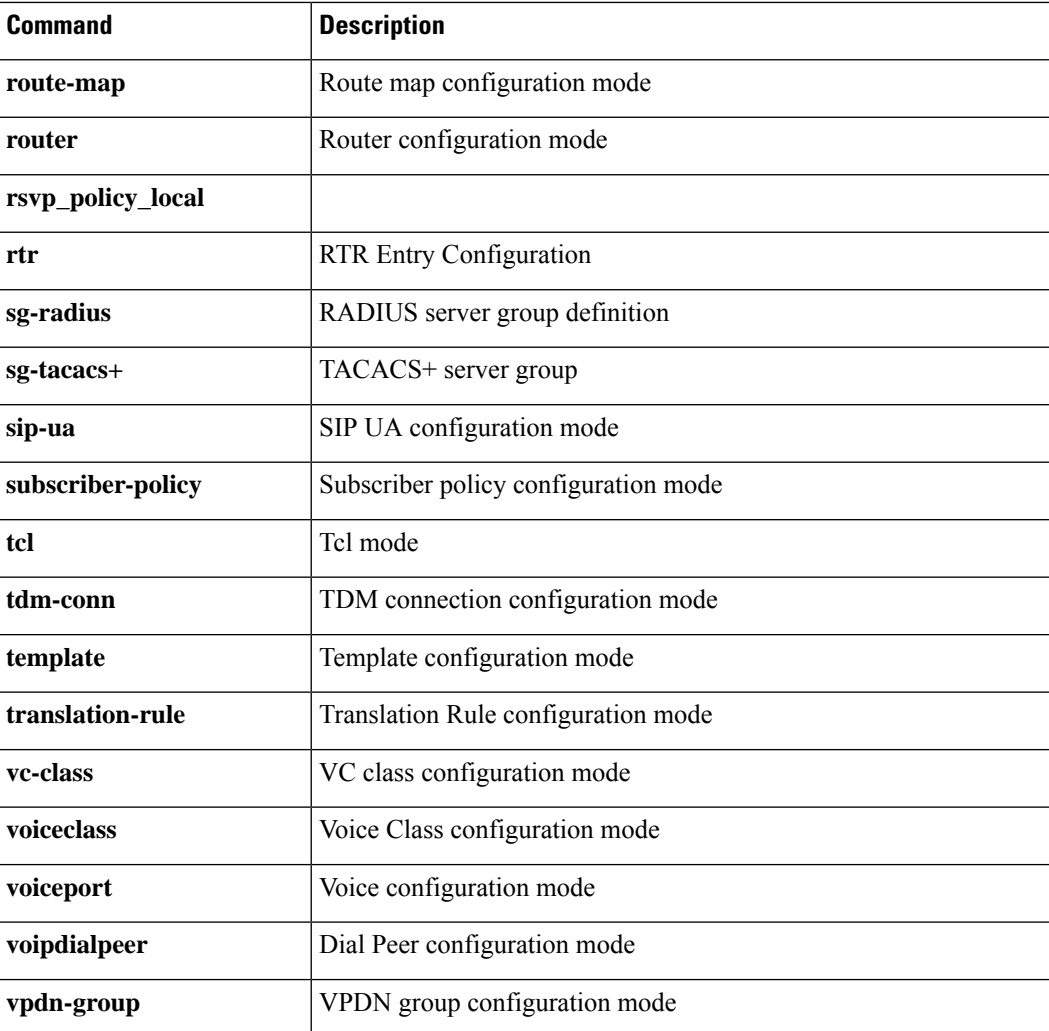

**Examples** The following example shows how to set the **configure** command to privilege level 14 and establish SecretPswd14 as the password users must enter to use level 14 commands:

```
privilege exec level 14 configure
enable secret level 14 SecretPswd14
```
The following example shows how to set the **showand ip**keywords to level 5. The suboptions coming under **ip** will also be allowed to users with privilege level 5 access:

Router(config)# privilege exec all level 5 show ip

The following two examples demonstate the difference in behavior between the **no** form of the command and the use of the **reset** keyword when using Cisco IOS software releases earlier than Releases 12.3(6) and Release 12.3(6)T.

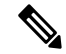

**Note**

As of Cisco IOS Releases 12.3(6) and 12.3(6)T, the **no** form of the **privilege** command and the **reset** keyword perform the same functions.

```
! show currently configured privilege commands
Router# show running-config | include priv
privilege configure all level 3 interface
privilege exec level 3 configure terminal
privilege exec level 3 configure
Router# configure terminal
Enter configuration commands, one per line. End with CNTL/Z.
Router(config)# no privilege exec level 3 configure terminal
Router(config)# end
! show currently configured privilege commands
Router# show running-config | include priv
privilege configure all level 3 interface
privilege exec level 15 configure terminal
privilege exec level 15 configure
```
Note that in the **show running-config**output above, the privilege command for "configure terminal" still appears, but now has the default privilege level assigned.

To remove a previously configured privilege command entirely from the configuration, use the **reset** keyword, as shown in the following example:

! show currently configured privilege commands Router# **show running-config | include priv** privilege configure all level 3 interface privilege exec level 3 configure terminal privilege exec level 3 configure Router# **configure terminal** Enter configuration commands, one per line. End with CNTL/Z.

Router(config)# **privilege exec reset configure terminal** Router(config)# Router# **show running-config | include priv**

privilege configure all level 3 interface Router#

### **Related Command**

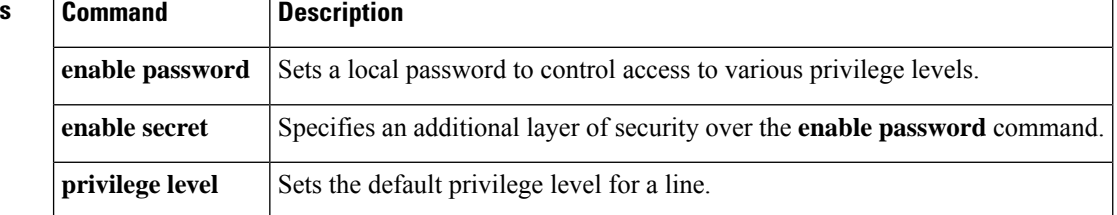

## **privilege level**

To set the default privilege level for a line, use the **privilege level** command in line configuration mode. To restore the default user privilege level to the line, use the **no** form of this command.

**privilege level** *level* **no privilege level**

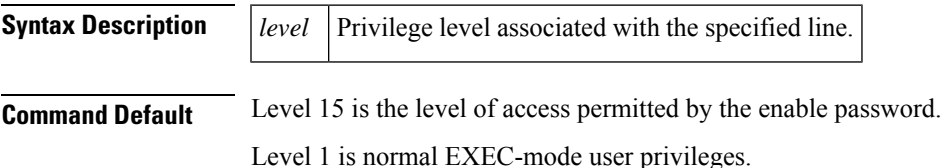

**Command Modes**

Line configuration

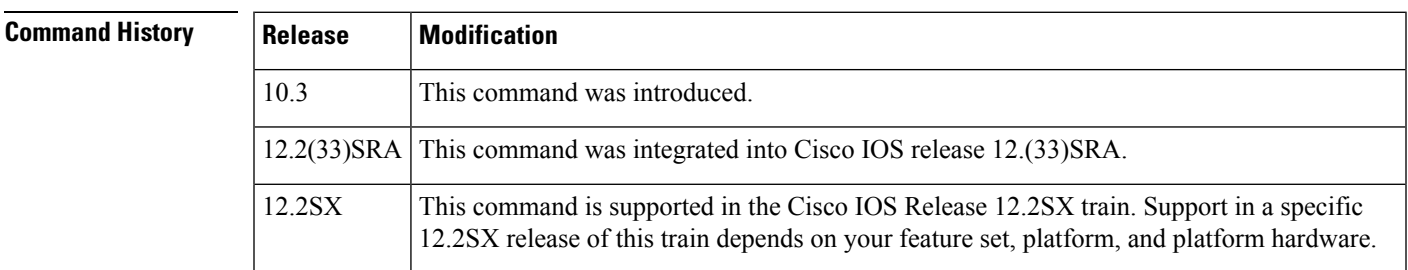

**Usage Guidelines** Users can override the privilege level you set using this command by logging in to the line and enabling a different privilege level. They can lower the privilege level by using the **disable** command. If users know the password to a higher privilege level, they can use that password to enable the higher privilege level.

> You can use level 0 to specify a subset of commands for specific users or lines. For example, you can allow user "guest" to use only the **show users** and **exit** commands.

You might specify a high level of privilege for your console line to restrict line usage.

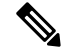

Before Cisco IOS Release 12.2SXI, it was mandatory that a privilege level of 15 needed to be configured in the Access Control System (ACS) for Webauth (web authentication) to succeed. After this release, privilege configurations in the ACS are no longer mandatory. **Note**

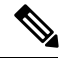

**Note**

Some CLI commands are not supported with the **privilege level** command. For example, commands such as **router bgp**, and **default interface**, etc cannot be associated with a privilege level. Though the global configuration CLI may accept the privilege-level assignment for these unsupported commands, they do not become part of the router's running-configuration.

**Examples** The following example configures the auxiliary line for privilege level 5. Anyone using the auxiliary line has privilege level 5 by default:

```
line aux 0
privilege level 5
```
The following example sets all **show ip**commands, which includes all **show** commands, to privilege level 7:

privilege exec level 7 show ip route

This is equivalent to the following command:

privilege exec level 7 show

The following example sets the **show ip route** command to level 7 and **show ip** commands to level 1:

```
privilege exec level 7 show ip route
privilege exec level 1 show ip
```
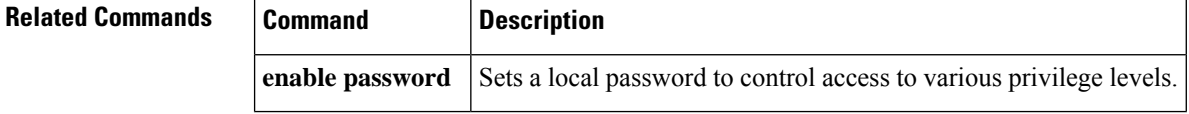

# **profile (GDOI local server)**

To define the IP security (IPsec) security association (SA) policy for a Group Domain of Interpretation (GDOI) group, use the **profile** command in GDOI local server configuration mode. To disable the IPsec SA policy that was defined, use the **no** form of this command.

**profile** *ipsec-profile-name* **no profile** *ipsec-profile-name*

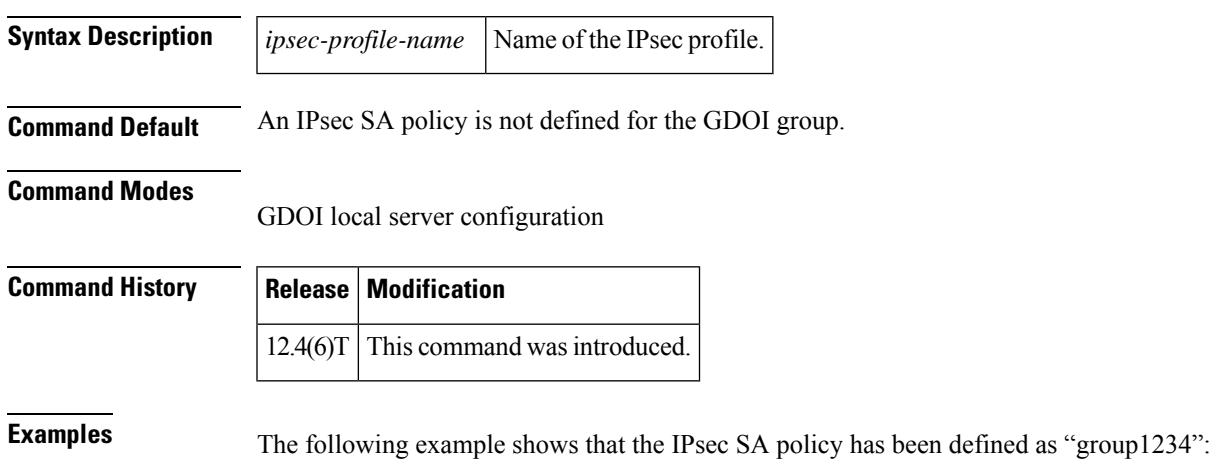

profile group1234

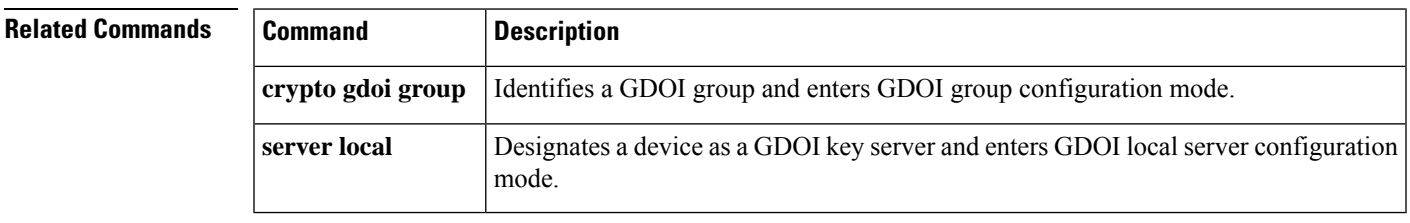

## **profile (profile map configuration)**

To define or modify an individual authentication and authorization cache profile, use the **profile** command in profile map configuration mode. To disable a cache profile, use the **no** form of this command.

**profile** *name* [**no-auth**] **no profile** *name*

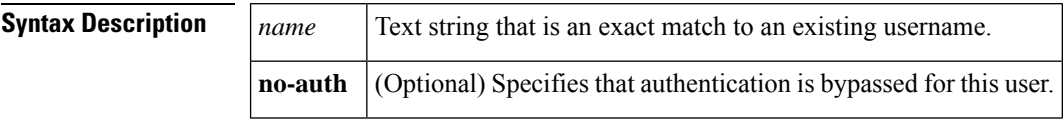

**Command Default** No profiles are defined.

#### **Command Modes**

Profile map configuration (config-profile-map)

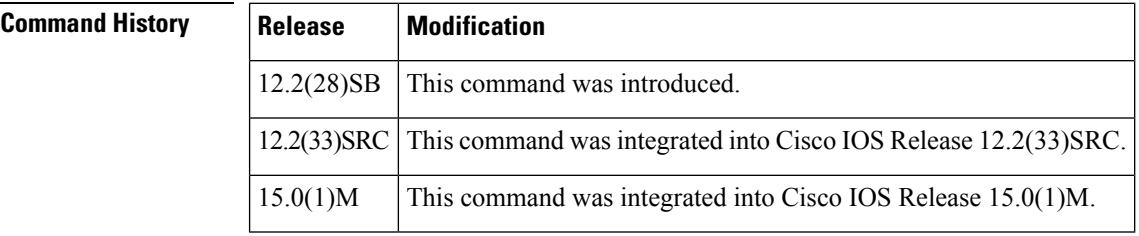

**Usage Guidelines** Use the **profile** command to define or modify an authentication and authorization cache profile. The *name* argument in this command must be an exact match to a username being queried by an authentication or authorization service request.

> Using the **profile** command with the *name* argument, as opposed to using the **regexp** or **all** command, is the recommended way to cache information.

**Examples** The following example defines a cache profile that includes no user authentication and is a part of the localusers cache profile group:

> Router# **configure terminal** Router(config)# **aaa new-model** Router(config)# **aaa cache profile localusers** Router(config-profile-map)# **profile user101 no auth**

### **Related Commands**

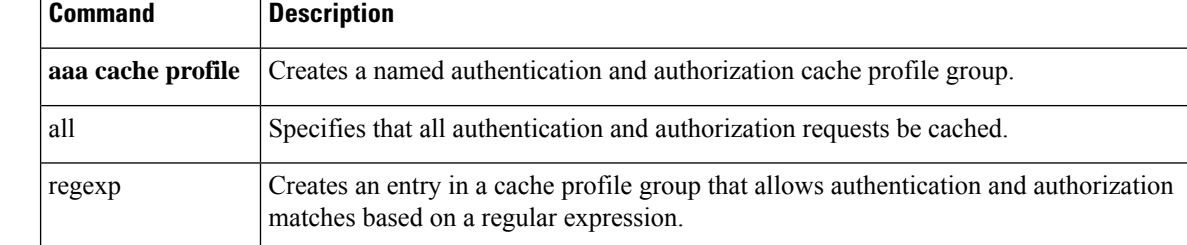

### **propagate sgt**

To enable Security Group Tag (SGT) propagation at Layer 2 on Cisco TrustSec Security (CTS) interfaces, use the **propagate sgt** command in interface configuration mode. To disable SGT propagation, use the **no** form of this command.

**propagate sgt**

**Syntax Description** This command has no arguments or keywords.

**Command Default** SGT processing propagation is enabled.

**Command Modes** CTS manual interface configuration mode (config-if-cts-manual)

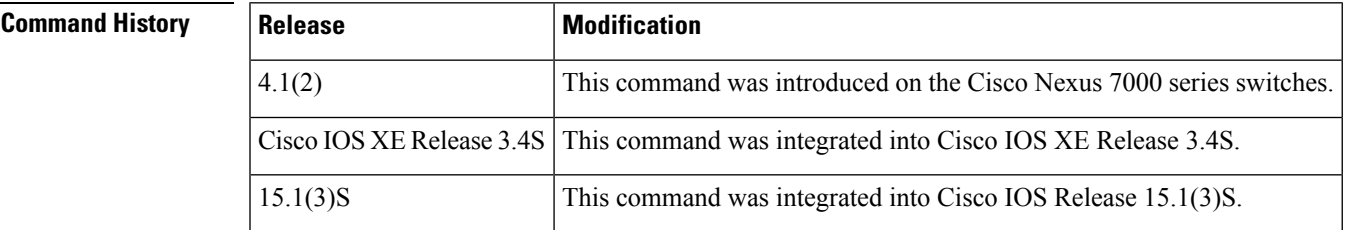

### **Usage Guidelines** SGT processing propagation allows a CTS-capable interface to accept and transmit a CTS Meta Data (CMD) based L2 SGT tag. The **no propagate sgt** command can be used to disable SGT propagation on an interface in situations where a peer device is not capable of receiving an SGT, and as a result, the SGT tag cannot be put in the L2 header.

**Examples** The following example shows how to disable SGT propagation on Gigabit Ethernet interface 0:

```
Router# configure terminal
Router(config)# interface gigabitethernet 0
Router(config-if)# cts manual
Router(config-if-cts-manual)# no propagate sgt
```
The following example shows that SGT propagation is disabled on Gigabit Ethernet interface 0:

```
Router#show cts interface brief
Global Dot1x feature is Disabled
Interface GigabitEthernet0:
   CTS is enabled, mode: MANUAL
    IFC state: OPEN
   Authentication Status: NOT APPLICABLE<br>Peer identity: "unknown"
       Peer identity:
       Peer's advertised capabilities: ""
   Authorization Status: NOT APPLICABLE
   SAP Status: NOT APPLICABLE
   Propagate SGT: Disabled
   Cache Info:
       Cache applied to link : NONE
```
### **Related Commands**

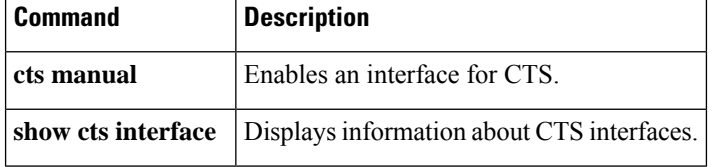

٠

## **propagate sgt (config-if-cts-dot1x)**

To enable Security Group Tag (SGT) propagation on a Cisco TrustSec (CTS) 802.1X interface, use the **propagate sgt** command in CTS dot1x interface configuration mode. To disable SGT propagation, use the **no** form of this command.

**propagate sgt no propagate sgt**

**Syntax Description** This command has no arguments or keywords.

**Command Default** SGT processing propagation is enabled.

**Command Modes** CTS dot1x interface configuration (config-if-cts-dot1x)

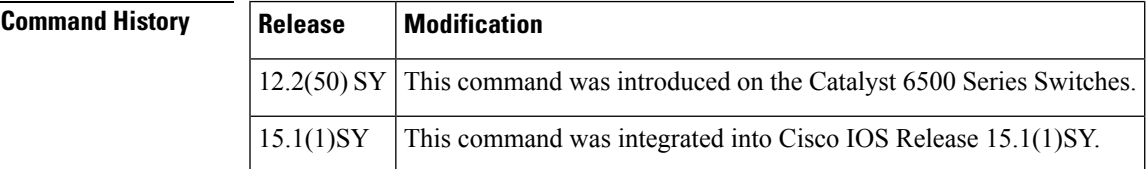

**Usage Guidelines** SGT propagation (SGT tag encapsulation) is enabled by default in both CTS dot1x and CTS manual interface configuration modes. A TrustSec-capable port can support Layer-2 MACsec and SGT encapsulation, and negotiates the most secure mode with the peer for the transmittal of the SGT tag and data. MACsec is an 802.1AE standard-based link-to-link protocol used by switches and servers. A peer can support MACsec, but not SGT encapsulation. In such a case, it is recommended that this Layer 2 SGT propagation be disabled with the **no propagate sgt** CTS Dot1x interface configuration command.

> To re-enable the SGT propagation enter the **propagate sgt** command. Use the **show cts interface** command to verify the state of SGT propagation. Only the disabled state is saved in the nonvolatile generation (NVGEN) process.

**Examples** The following example enables SGT propagation on a TrustSec-capable interface:

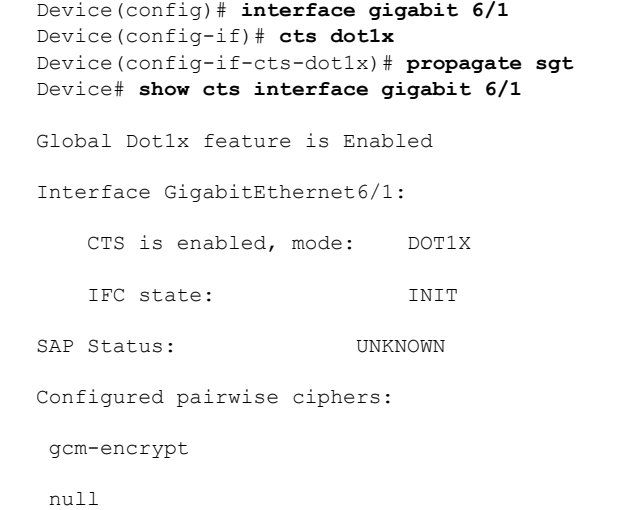

Replay protection: enabled Replay protection mode: STRICT Selected cipher: Propagate SGT: Enabled

### **Related Commands**

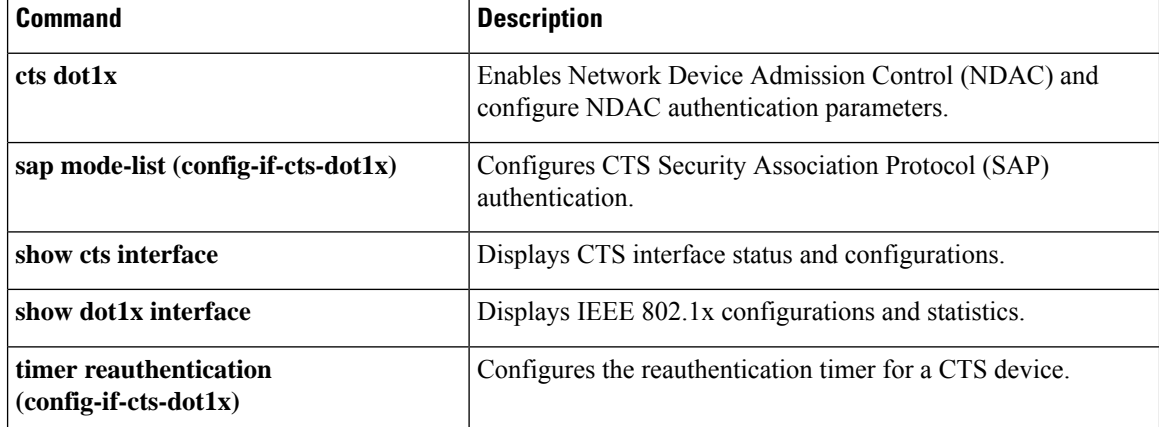

## **proposal**

To specify the proposals in an Internet Key Exchange Version 2 (IKEv2) policy, use the **proposal** command in IKEv2 policy configuration mode. To delete the proposal from the policy, use the**no** form of this command.

**proposal** *name* **no proposal** *name*

**Syntax Description** | name | Proposal name.

**Command Default** The default proposal is used with the default policy.

### **Command Modes**

IKEv2 policy configuration (config-ikev2-policy)

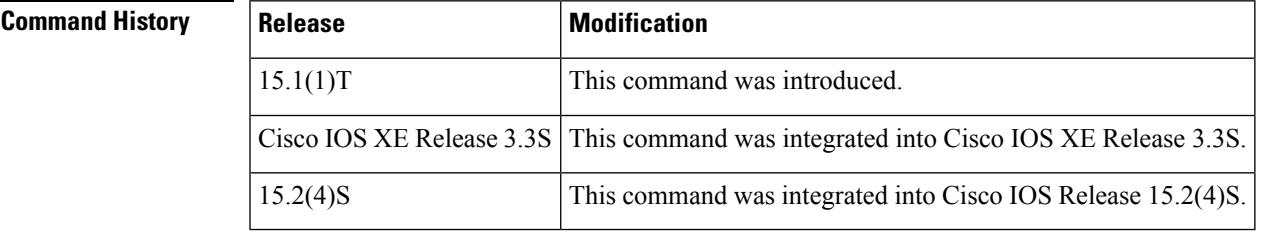

**Usage Guidelines** Use this option to specify the proposals to use with the policy. One proposal must be specified at least and additional proposals can be specified with one proposal for each statement. The proposals are prioritized in the order of listing.

**Note** The specified proposals must be defined. Use the **crypto ikev2 proposal** command to define a proposal.

**Examples** The following example shows how to specify a proposal in an IKEv2 policy:

Router(config)# **crypto ikev2 policy policy1** Router(config-ikev2-policy)# **proposal proposal1**

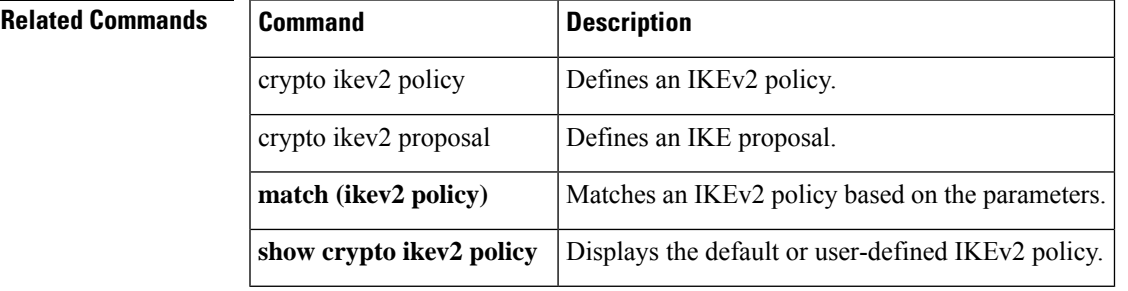

# **protection (zone)**

To configure TCP synchronization (SYN) cookie protection against SYN-flood attacks, use the **protection** command in security zone configuration mode. To disable the SYN cookie protection, use the **no** form of this command.

**protection** *parameter-map-name* **no protection** *parameter-map-name*

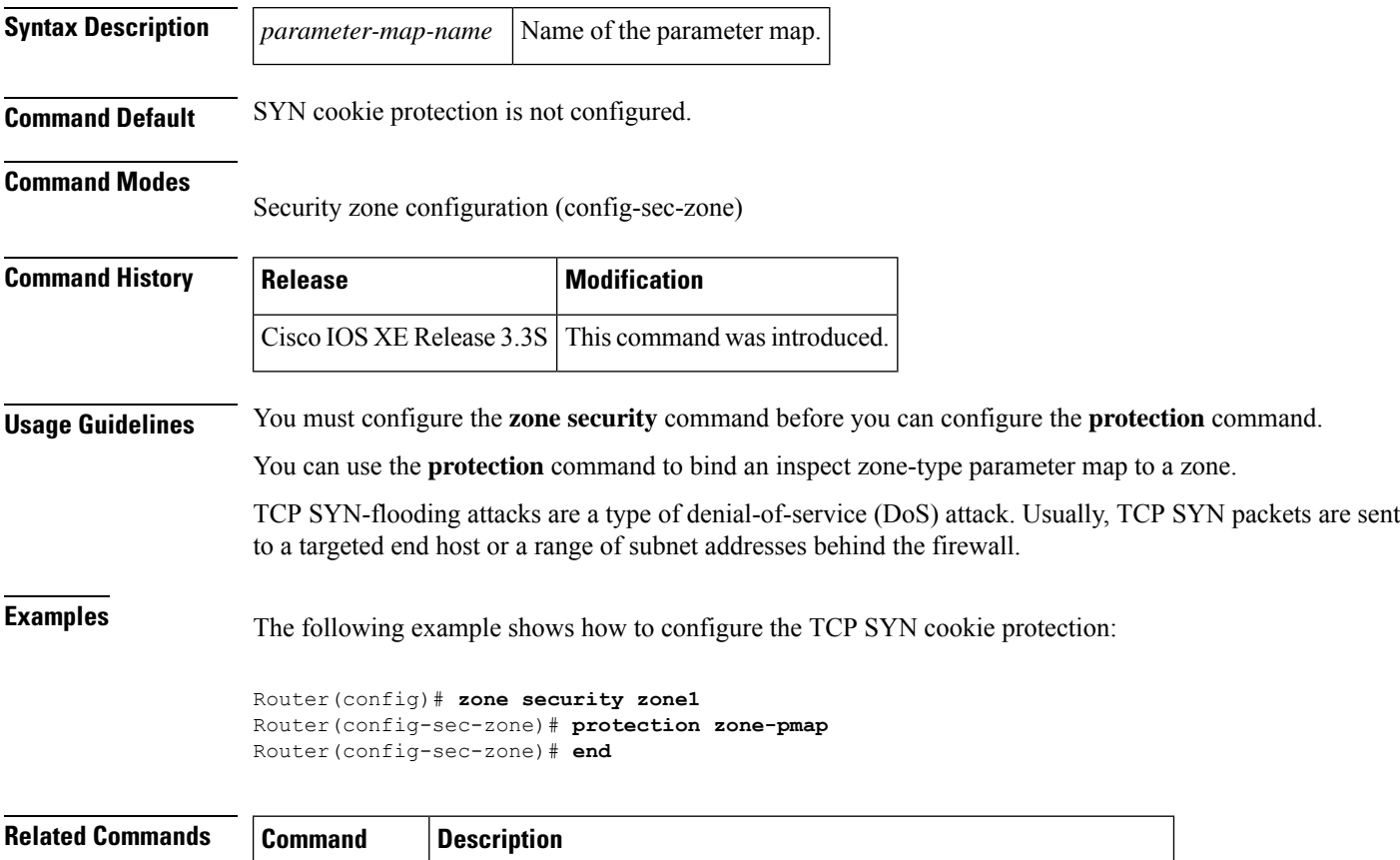

**zone security** Creates a security zone and enters security zone configuration mode.

## **protocol**

To define a protocol instance in a redundancy group, use the **protocol**command in redundancy application configuration mode. To remove the protocol instance from the redundancy group, use the **no** form of this command.

**protocol** *id* **no protocol** *id*

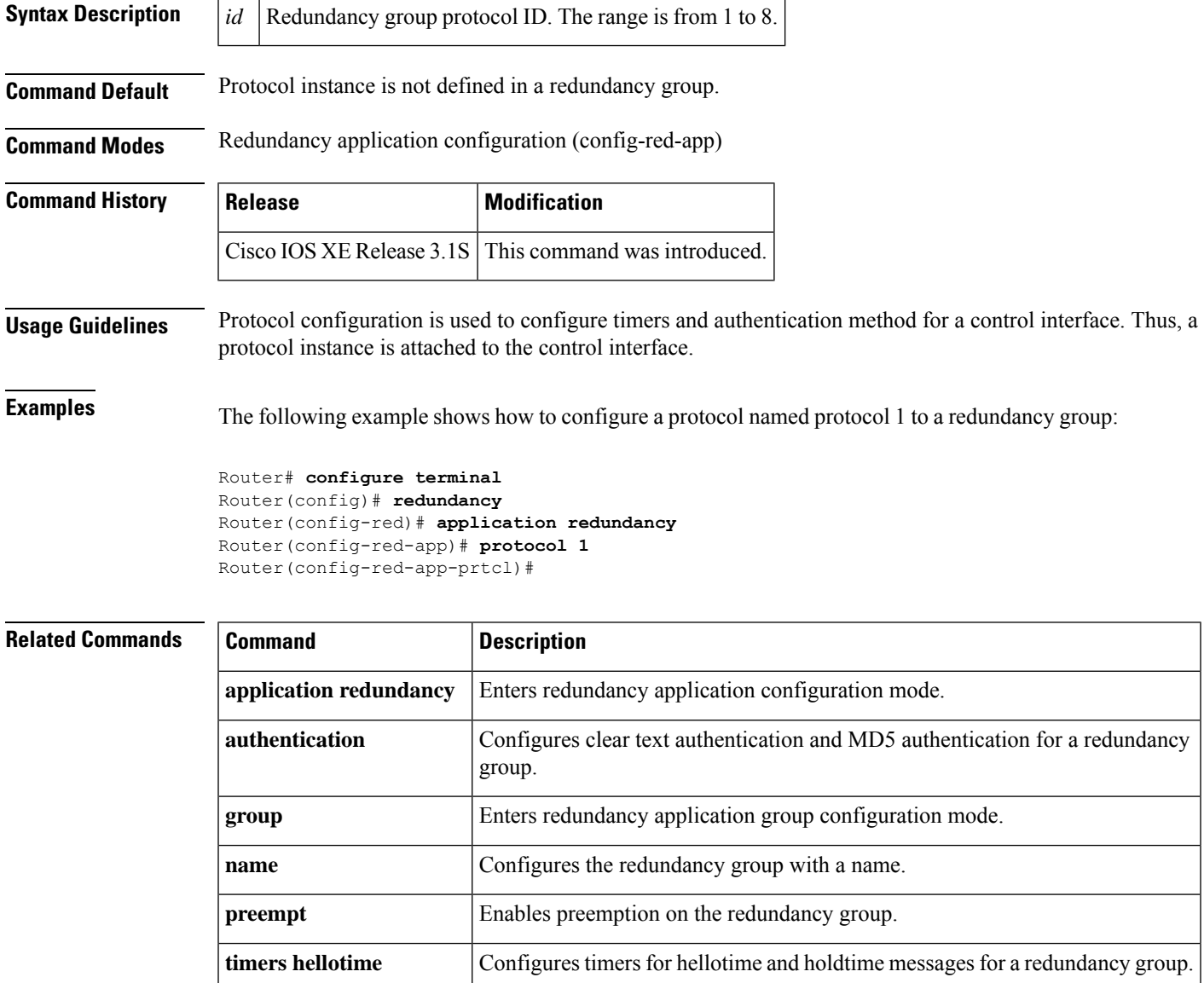

## **protocol (config-filter-list)**

To specify a protocol instance in a sensor protocol filter list, use the **protocol** command in filter list configuration mode. To remove the protocol instance form the sensor protocol filter list, use the **no** form of this command.

**protocol** *protocol-name* **no protocol** *protocol-name*

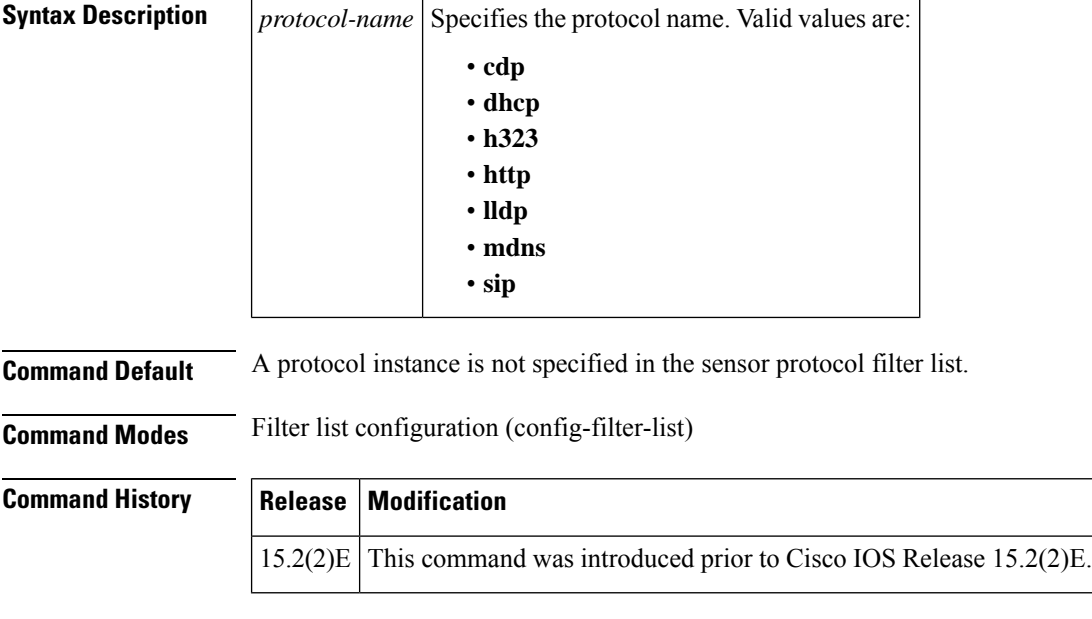

**Examples** The following example shows how to configure a protocol instance in a sensor protocol filter list:

```
Device# configure terminal
Device(config)# access-session accounting attributes filter-list list mylist
Device(config-filter-list)# protocol http
Device(config-filter-list)# end
```
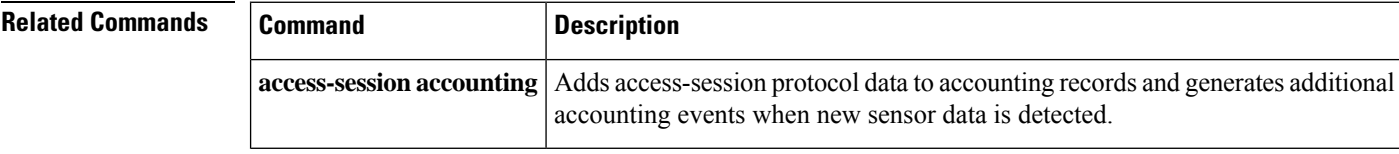

### **proxy**

To configure proxy parameters for an Easy VPN remote device, use the**proxy** command in ISAKMPbrowser proxy configuration mode. To disable the parameters, use the **no** form of this command.

**proxy** *proxy-parameter* **no** *proxy-parameter*

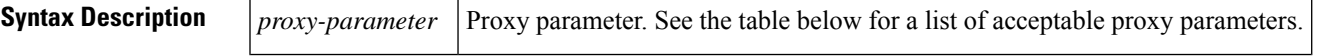

**Command Default** Proxy parameters are not set.

#### **Command Modes**

ISAKMP browser proxy configuration (config-ikmp-browser-proxy)

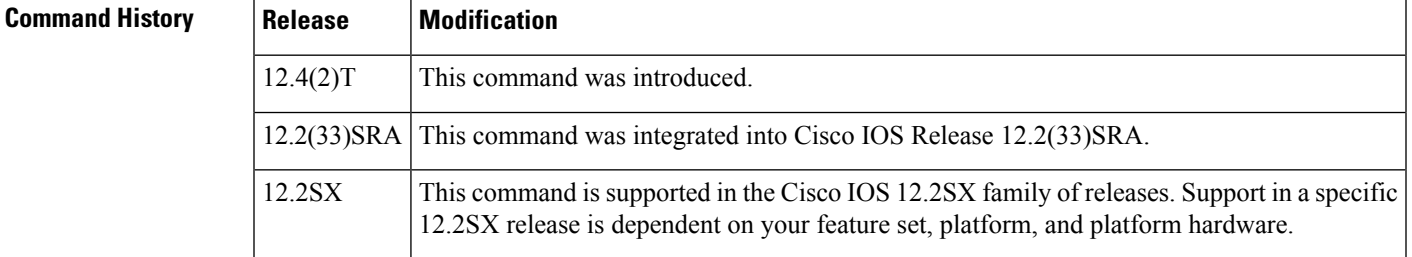

**Usage Guidelines** This command is a subcommand of the **crypto isakmp client configuration browser-proxy** command.

The table below lists acceptable proxy parameters.

#### **Table 3: Proxy Parameters**

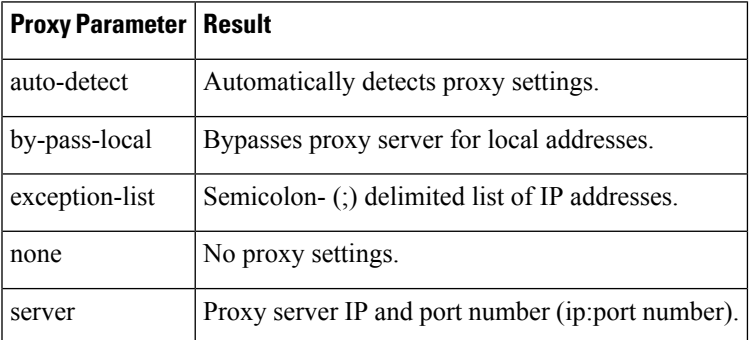

**Examples** The following example shows various browser-proxy parameter settings for a browser proxy named "bproxy.":

> crypto isakmp client configuration browser-proxy bproxy proxy auto-detect crypto isakmp client configuration browser-proxy bproxy proxy none crypto isakmp client configuration browser-proxy bproxy

proxy server 10.1.1.1:2000 proxy exception-list 10.2.2.\*,www.\*org proxy by-pass-local

### **Related Commands**

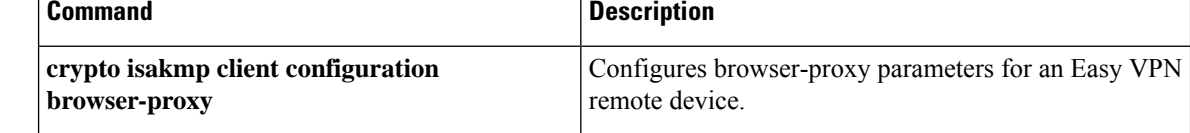

## **publickey**

To configure the location of the 512-byte public key that is used for encrypting the session key used for Cloud Web Security header encryption, use the **publickey** command in parameter-map type inspect configuration mode. To remove the location of the public key, use the **no** form of this command.

**publickey** *filesystem* **no publickey** *filesystem*

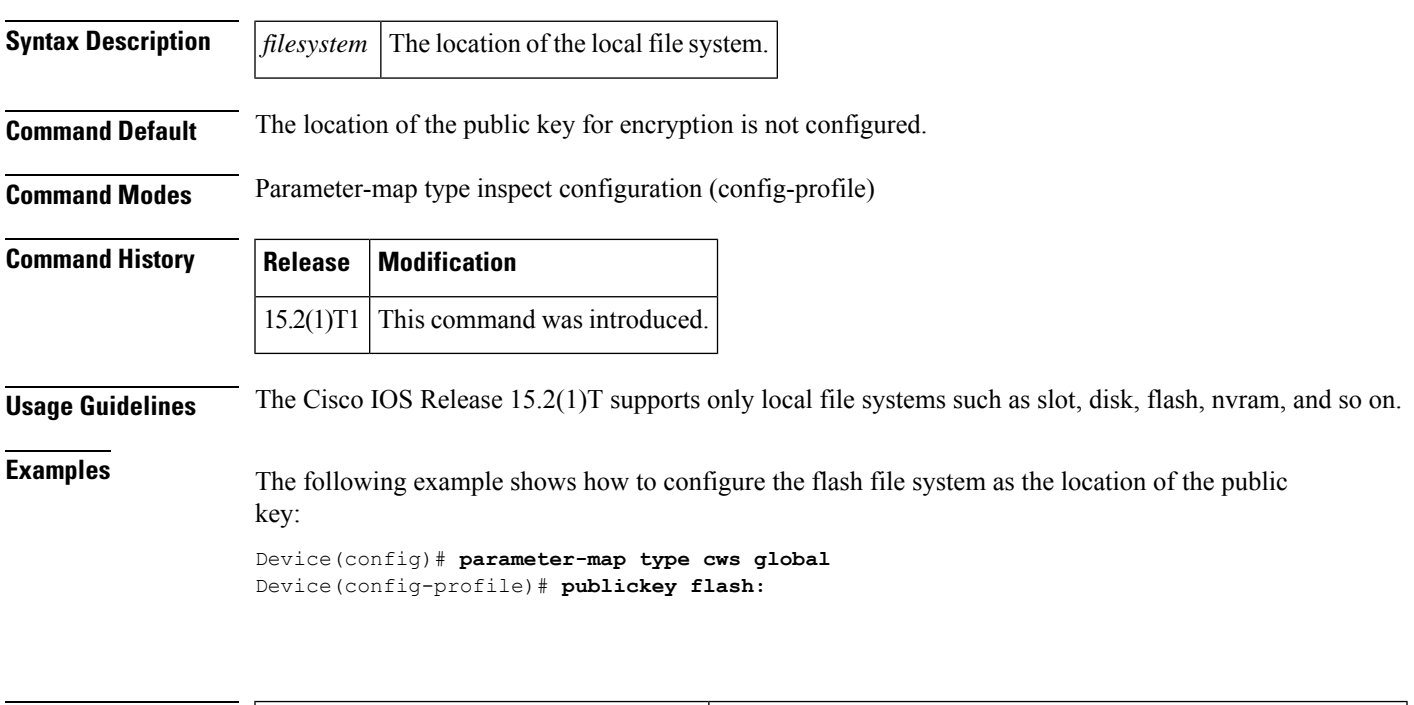

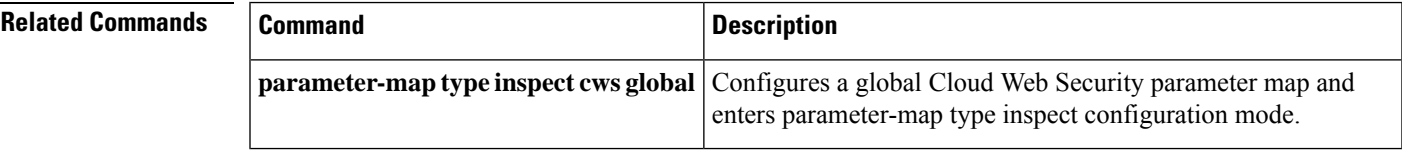

## **qos-group (PVS Bundle Member)**

To associate a quality of service (QoS) group or groups with a permanent virtual circuit (PVC) bundle-member, use the **qos-group**command in PVC bundle member configuration mode. To remove a QoS-group from a PVC bundle member, use the **no** form of this command.

**qos-group** *group number* **no qos-group** *group number*

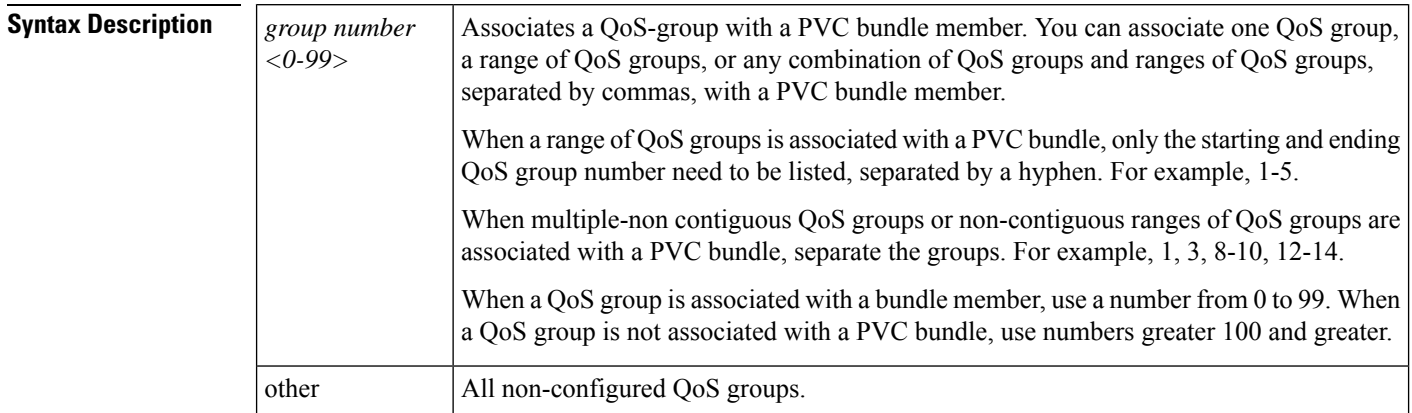

**Command Default** By default, QoS groups are not associated with PVC bundle members.

#### **Command Modes**

PVC bundle-member configuration mode

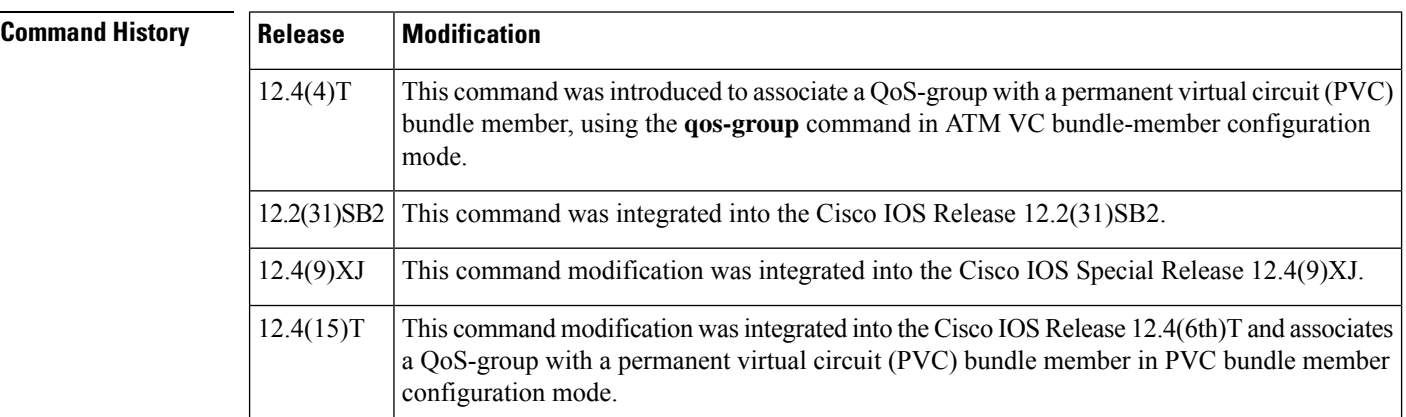

**Examples** The following example shows the configuration of which QoS groups will use RBE:

Router(config-if-atm-member)# qos group 5

## **query certificate**

To configure query certificates on a per-trustpoint basis, use the **query certificate** command in ca-trustpoint configuration mode. To disable creation of query certificates per trustpoint, use the **no** form of this command.

**query certificate no query certificate**

**Syntax Description** This command has no arguments or keywords.

**Command Default** Query certificates are stored in NVRAM.

**Command Modes**

 $Comman$ 

Ca-trustpoint configuration

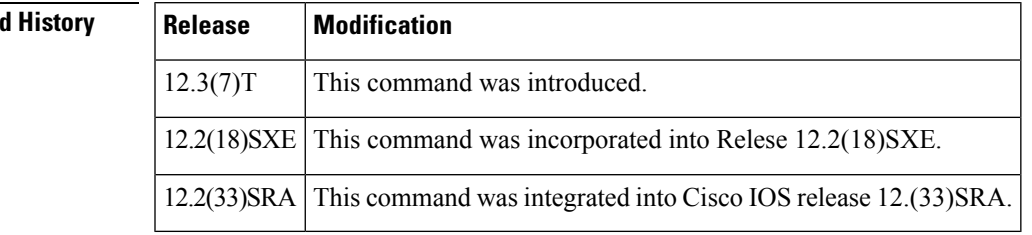

**Usage Guidelines** Normally, certain certificates are stored locally in the router's NVRAM, and each certificate uses a moderate amount of memory. To save NVRAM space, you can use this command to prevent certificates from being stored locally; instead, they are retrieved from a specified certification authority (CA) trustpoint when needed. This will save NVRAM space but could result in a slight performance impact.

> Before you can configure this command, you must enable the **crypto ca trustpoint**command , which puts you in ca-trustpoint configuration mode.

#### **Using the query certificate Command with a Specific Trustpoint**

When the **query certificate** command is used, certificates associated with the specified truspoint will not be written into NVRAM, and the certificate query will be attempted during the next reload of the router.

#### **Applying the Query Mode Globally**

When the global command **crypto ca certificate query** command is used, the query certificate will be added to all trustpoints on the router. When the **no crypto ca certicate query** command is used, any previously query certificate configuration will be removed from all trustpoints, and any query in progress will be halted and the feature disabled.

**Examples** The following example shows how to configure a trustpoint and initiate query mode for certificate authority:

```
crypto ca trustpoint trustpoint1
enrollment url http://trustpoint1
crl query ldap://trustpoint1
query certificate
exit
```
I

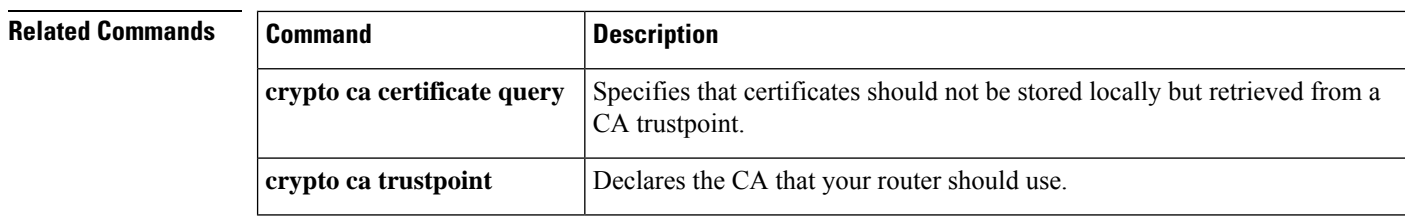
$\mathbf{l}$ 

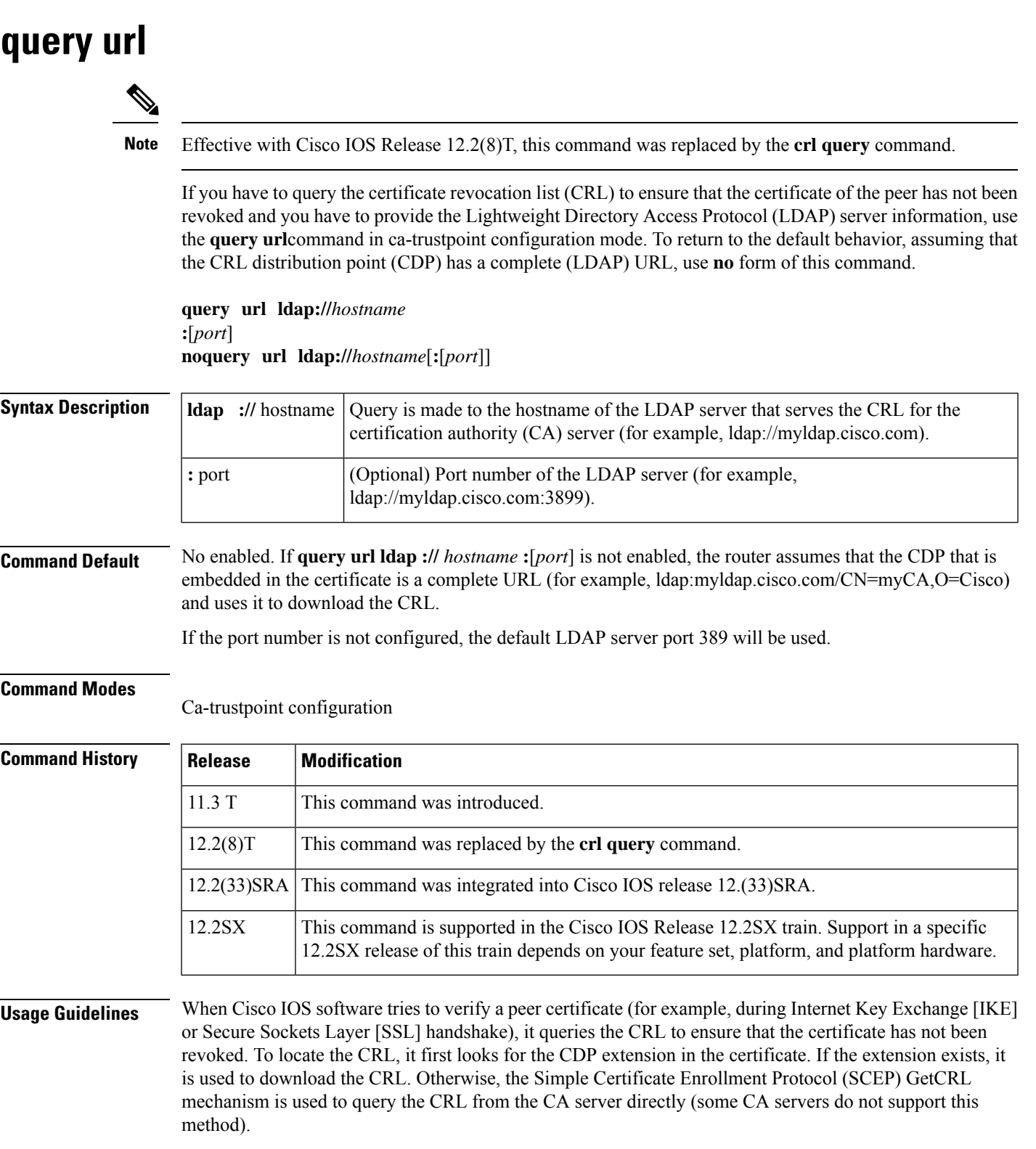

Cisco IOS software supports three types of CDP:

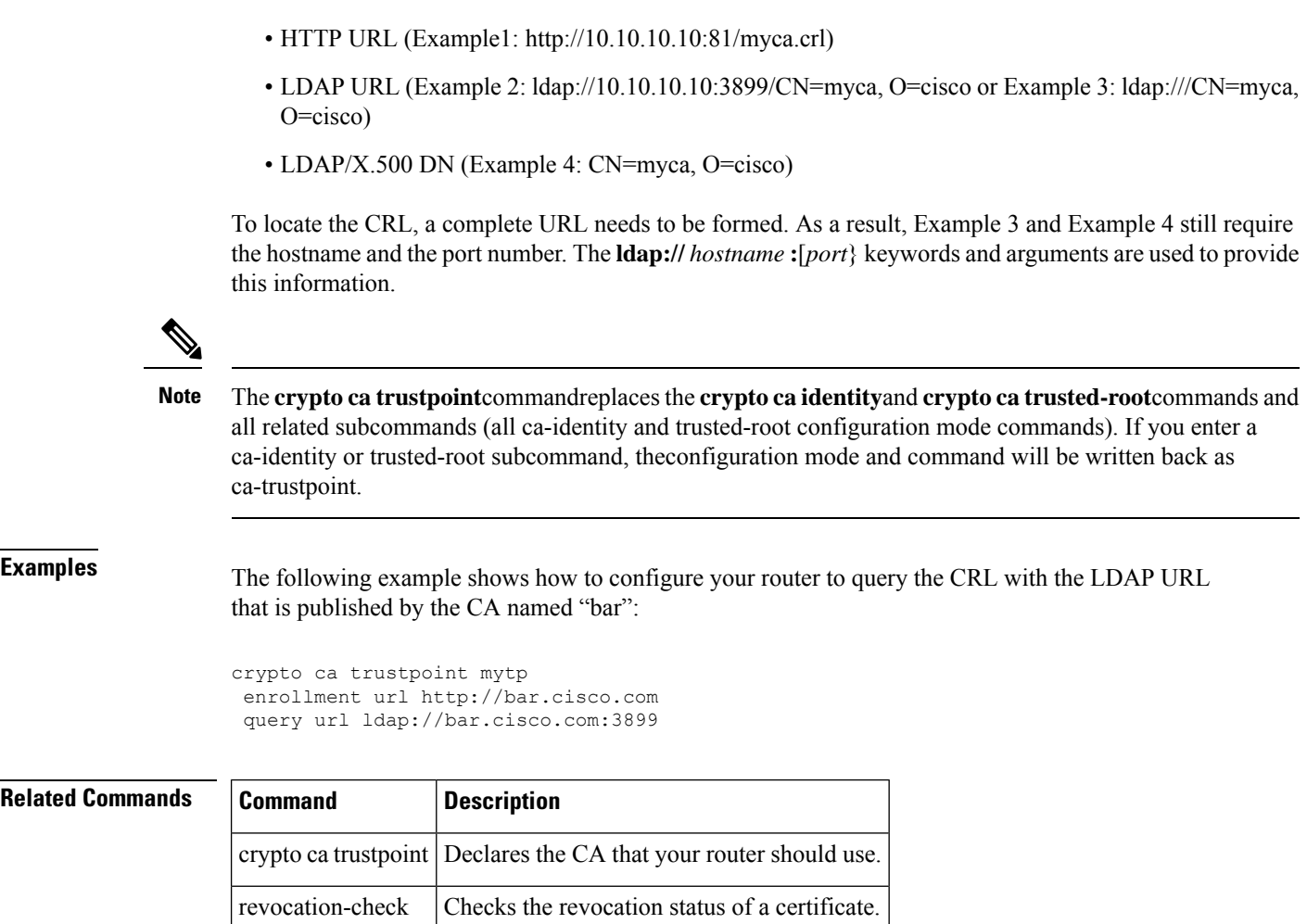

## **quit**

I

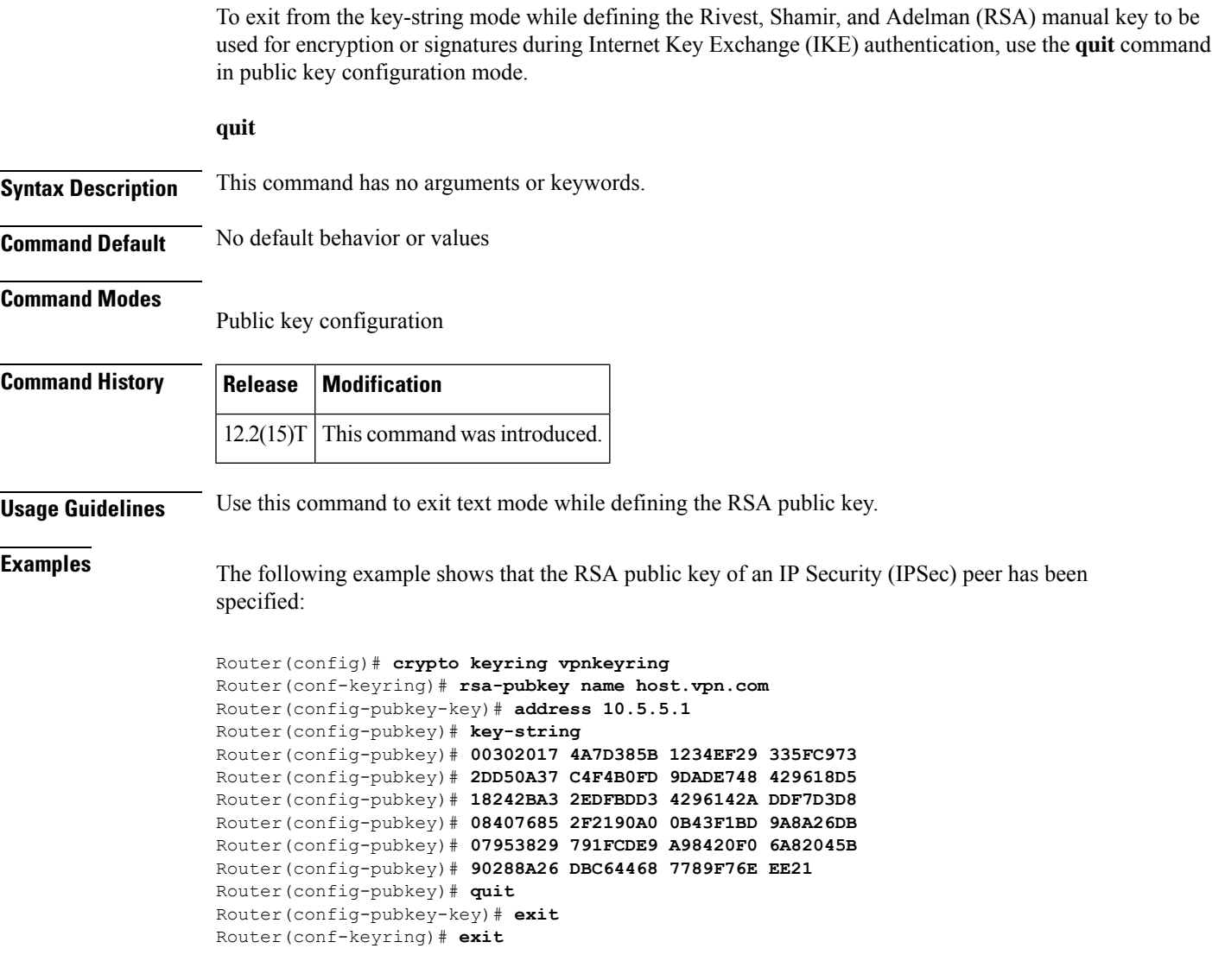

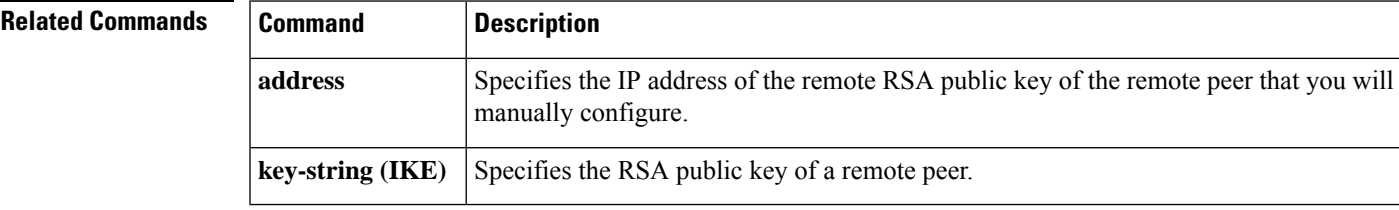

I